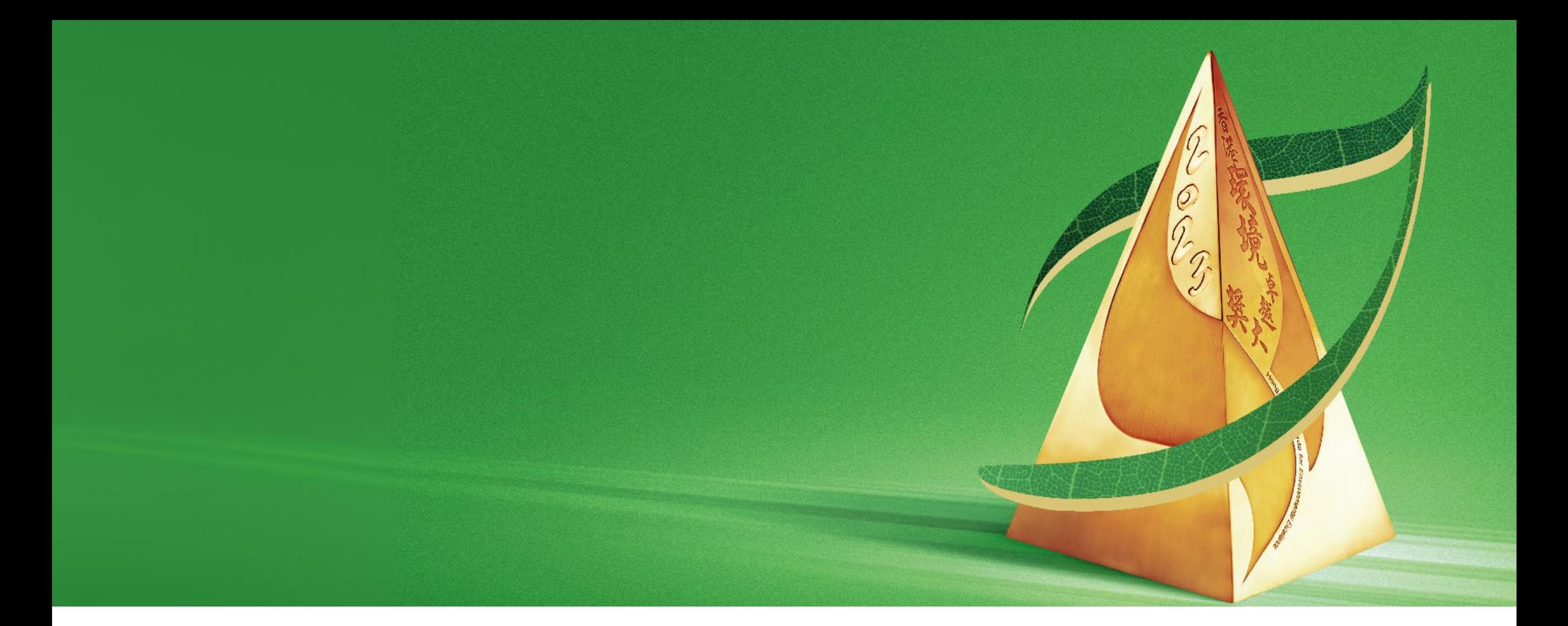

#### **User Guide of the Application and Assessment System**

### **Online Application and Assessment System**

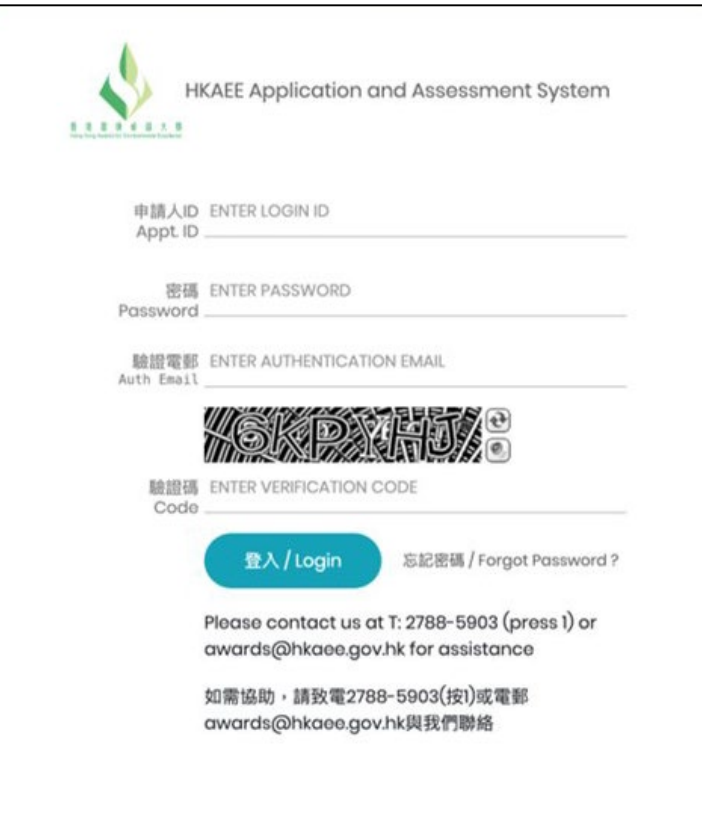

**Schools are required to submit the Self-assessment Questionnaire or Summary Form through the online portal**

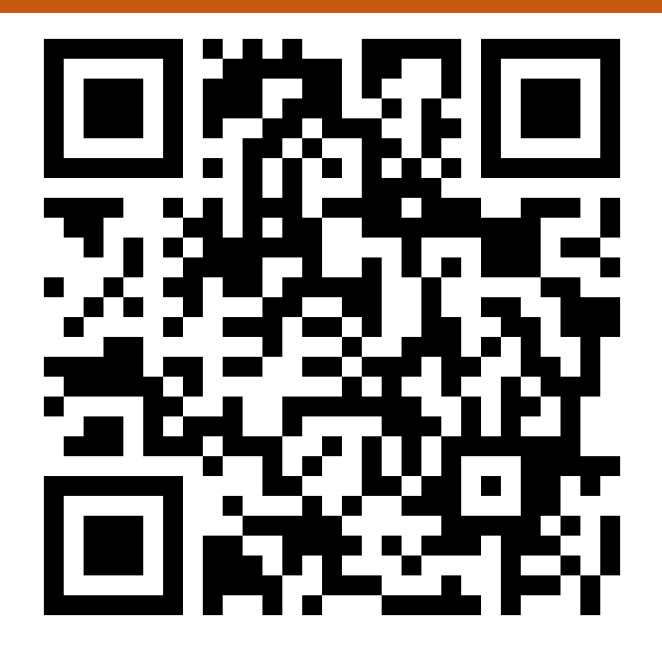

<https://aas.hkaee.gov.hk/HKAEE/applicant/login>

### **Table of Content**

#### **A. System Login and Account Settings**

- 1. System login
- 2. Forgot and Reset Password
- 3. Change System Settings
	- 3.1 Change language
	- 3.2 Change information of contact person
	- 3.3 Add authorised email address(es)
	- 3.4 Change password

#### **B. Fill in Self-assessment Questionnaire/Summary Form**

- 1. Directory\*
- 2. Upload attachment
- 3. Save Questionnaire/Summary Form
- 4. Login timeout
- 5. Supporting Documents Checklist\*
- 6. Declaration
- 7. Download Questionnaire/Summary Form
- 8. Submit Questionnaire/Summary Form

<sup>\*</sup> Only applicable to the 2023 HKAEE (Schools Sector) Self-assessment **Questionnaire** 

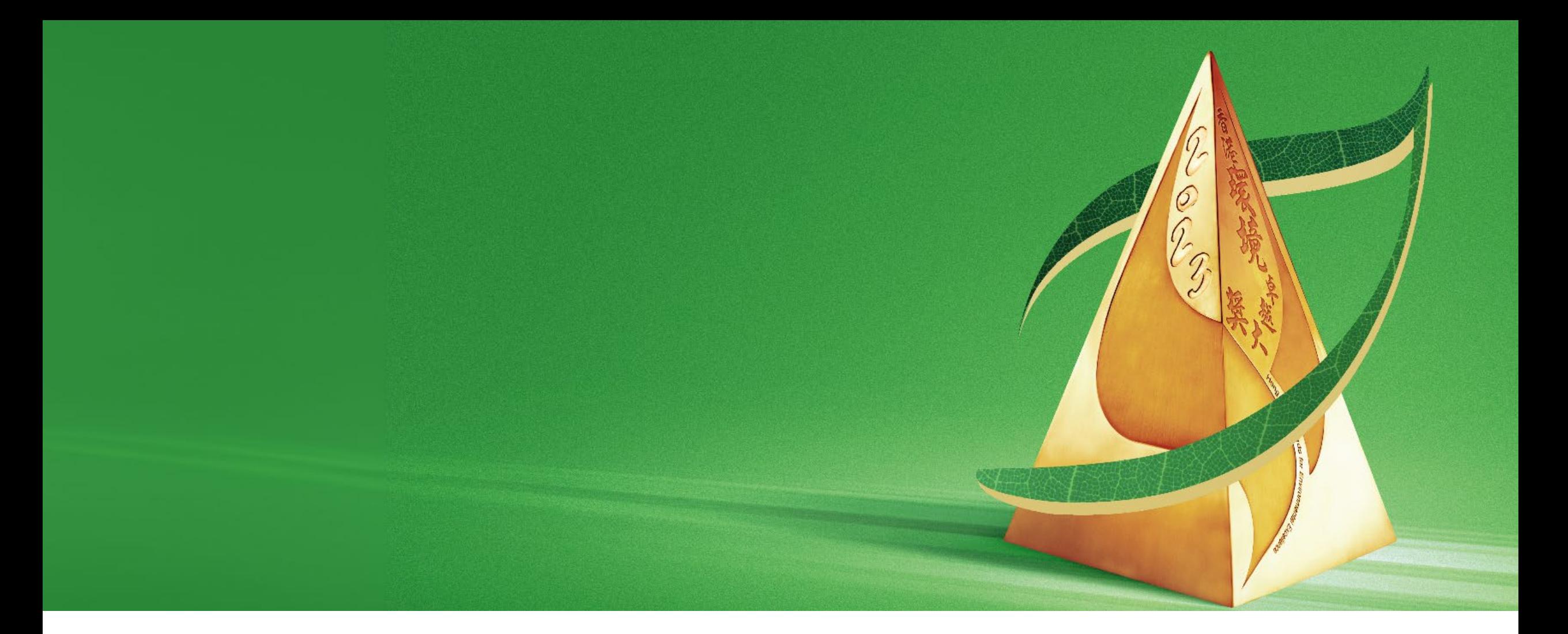

#### **A. System Login & Account Settings**

## **1. System Login**

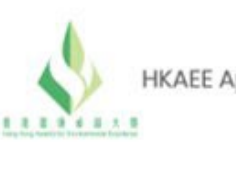

HKAEE Application and Assessment System

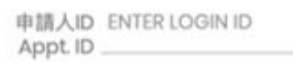

密碼 ENTER PASSWORD Password

驗證審配 ENTER AUTHENTICATION EMAIL Auth Fmail

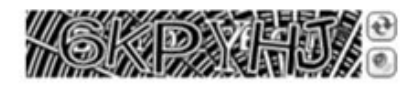

驗證碼 ENTER VERIFICATION CODE Code

登入/Login

忘記密碼 / Forgot Password?

Please contact us at T: 2788-5903 (press 1) or awards@hkaee.gov.hk for assistance

如需協助,請致電2788-5903(按1)或電郵 awards@hkaee.gov.hk與我們聯絡

#### Fill in the following to log in to the system:

- "Applicant ID" \*
- "Password" \*
- "Authentication Email" (i.e. Email address of the contact person in the online application submitted)
- **Werification Code"**
- Click "Login"

\* Items are listed in the acknowledgement email issued after school's online application is received.

If you are unable to retrieve your "Applicant ID", please contact the technical consultant, WWF-Hong Kong by email to hkaee@wwf.org.hk.

rsion Code: 1.65.8 202401

## **1. System Login**

2023 Hong Kong Awards for Environmental Excellence (HKAEE) (Schools Sector) - Acknowledgement of Application [DO NOT REPLY] 2023香港 環境卓越大獎 (學校界別) - 報名確認通知【請勿回覆】

no-reply-1@hkaee.gov.hk <no-reply-1@hkaee.gov.hk> 週五 5/1/2024 14:39

收件者: HKAEE <hkaee@wwf.org.hk>

Dear Participant,

On behalf of the Environmental Campaign Committee (ECC), we would like to thank your school for joining the 2023 Hong Kong Awards for Environmental Excellence (HKAEE) (Schools Sector).

WWF-Hong Kong has been commissioned by the ECC as the Technical Consultant for the HKAEE (Schools Sector). The Organisers will review the eligibility of your school's application according to the scheme requirements.

You may view your application status or update your contact information by logging into your account through the HKAEE Application System at https://aas.hkaee.gov.hk/HKAEE/Applicant/Login with the following login details -

Login ID:

Password:

Please follow the steps below to login to the System -

1. Enter the above Applicant Login ID and Password

2. Enter the recipient email address of this email in "Authentication Email"

3. Input the "Verification Code" shown in the picture of the login page

i. "Login ID" and "Password" are listed in the acknowledgement email issued after school's online application is received.

4. Click "Login" to proceed

## **1. System Login**

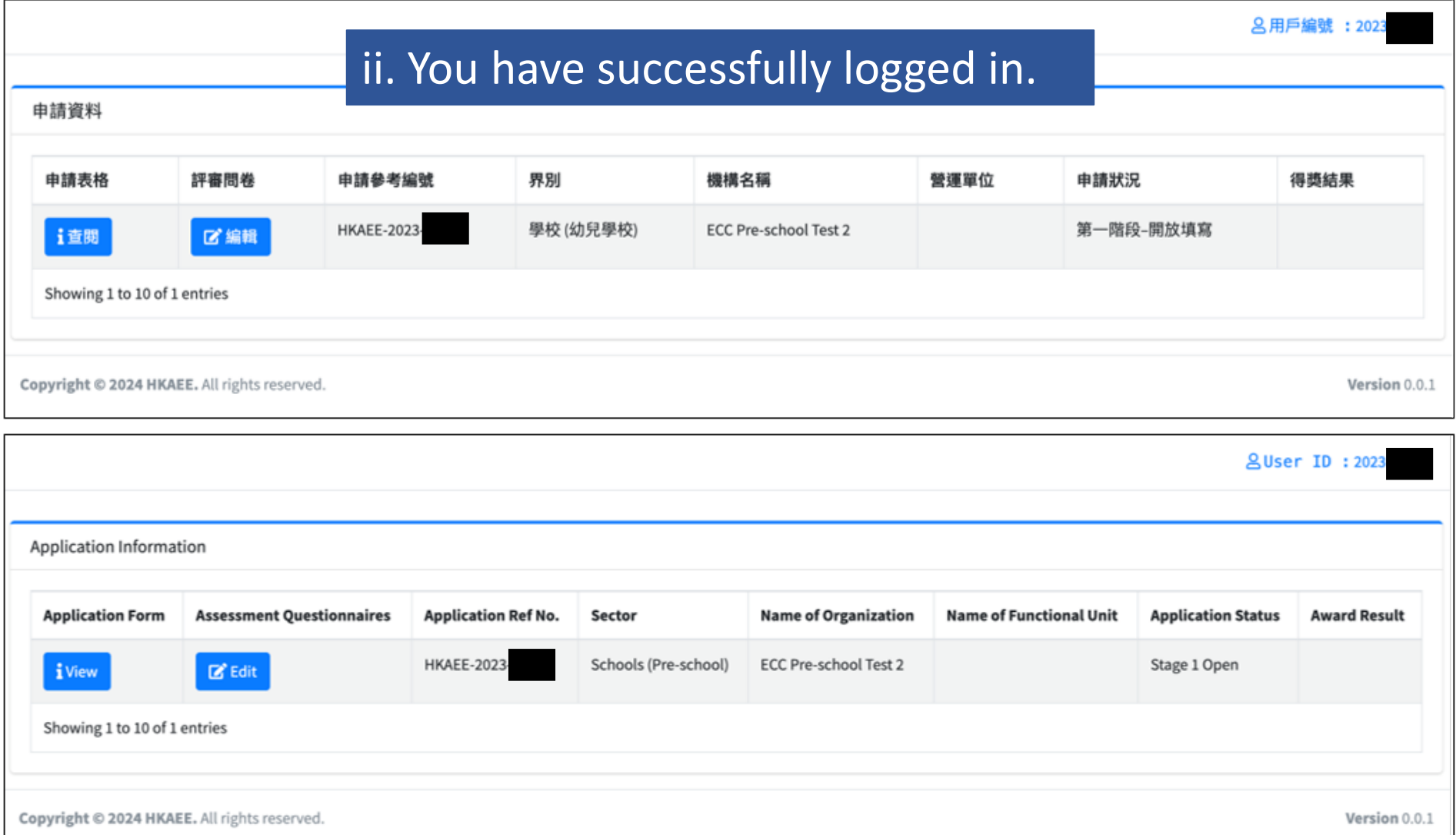

7

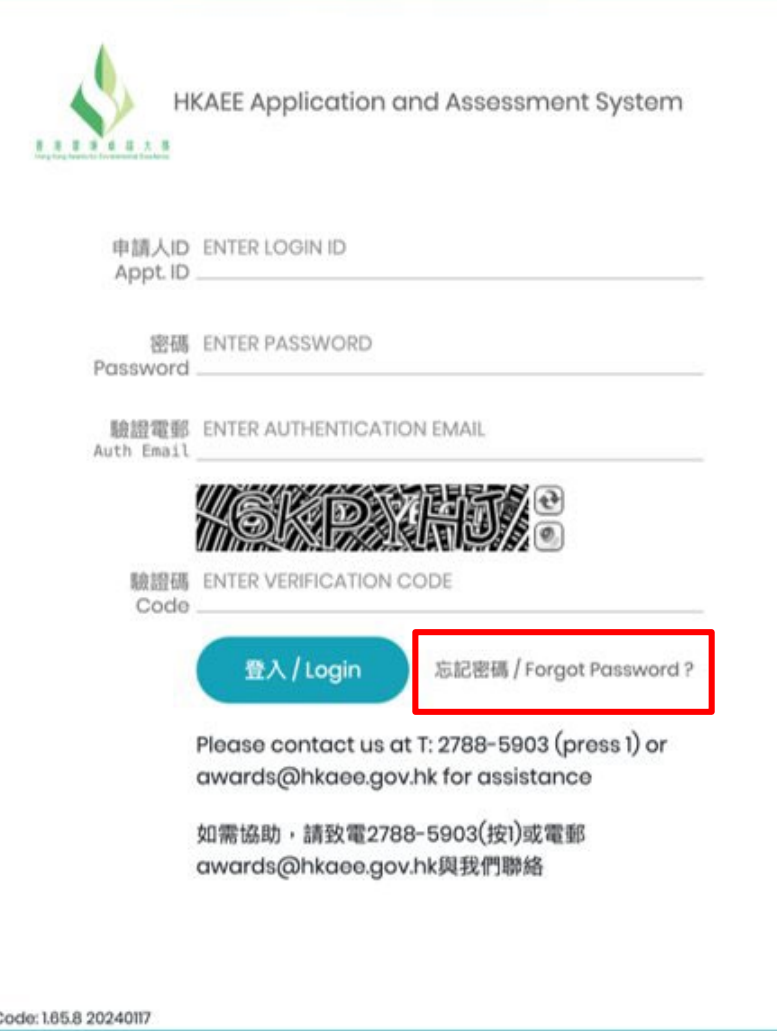

#### i. Click "Forgot Password".

Version (

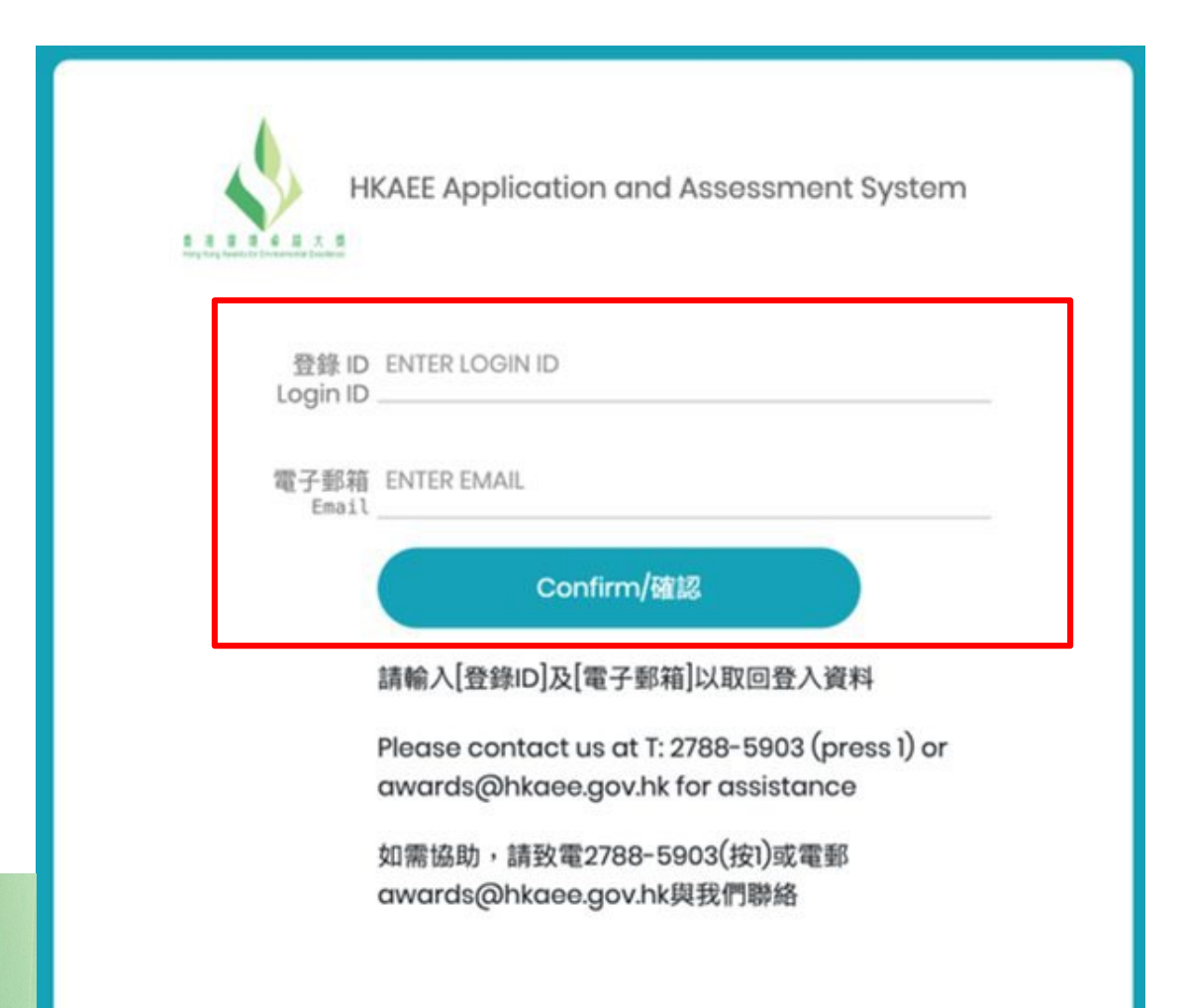

ii. Fill in the "Login ID" and "Authentication Email" (i.e. Email address of the contact person in the online application submitted).

#### Then click "Confirm".

If you are unable to retrieve your "Applicant ID", please contact the technical consultant, WWF-Hong Kong by email to hkaee@wwf.org.hk.

RE: HKAEE Online System - Reset Password

no-reply-1@hkaee.gov.hk <no-reply-1@hkaee.gov.hk> 週一 22/1/2024 10:37

收件者: HKAEE <hkaee@wwf.org.hk>

**Dear Participant** 

We receive your request to reset the password for your Applicant ID [202301992]. Please click the following link to proceed. **RESET PASSWORD NOW** 

Should you have any queries, please feel free to contact our hotline at 2788 5903 (press 1).

Yours sincerely, **HKAEE Technical Consultant** 

iii. The link for resetting your password will be sent to your authentication email address. Click "RESET PASSWORD NOW".

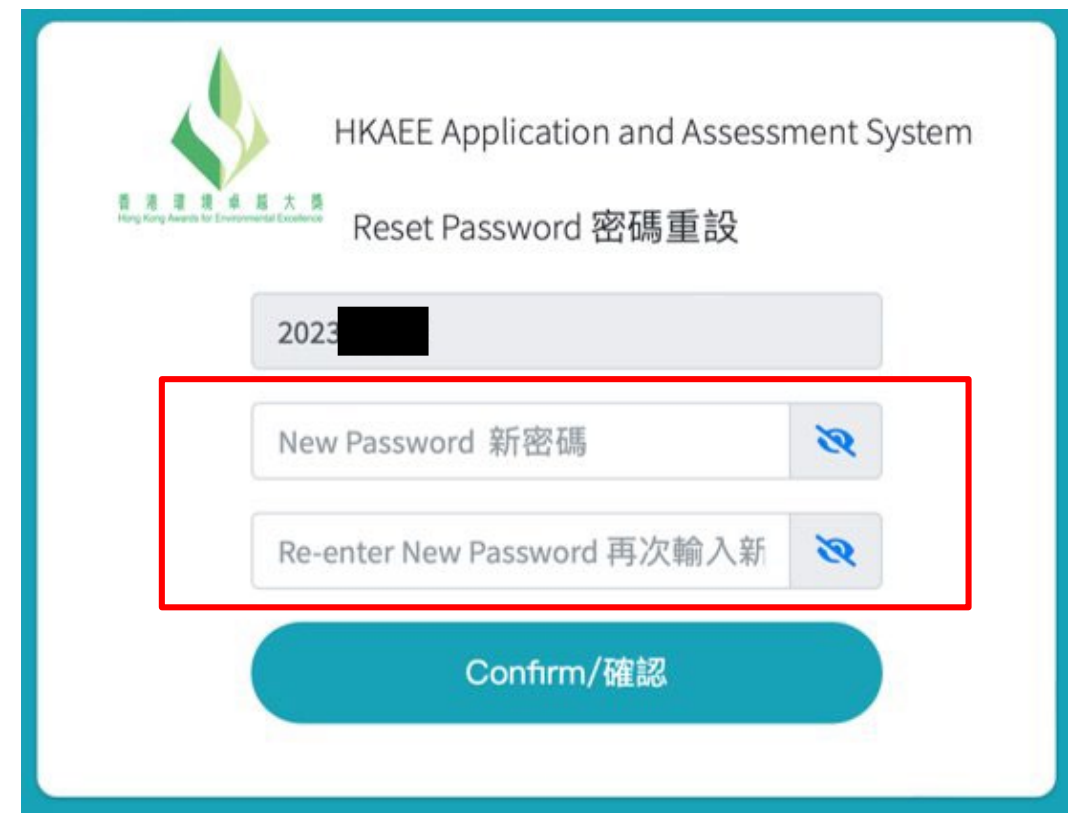

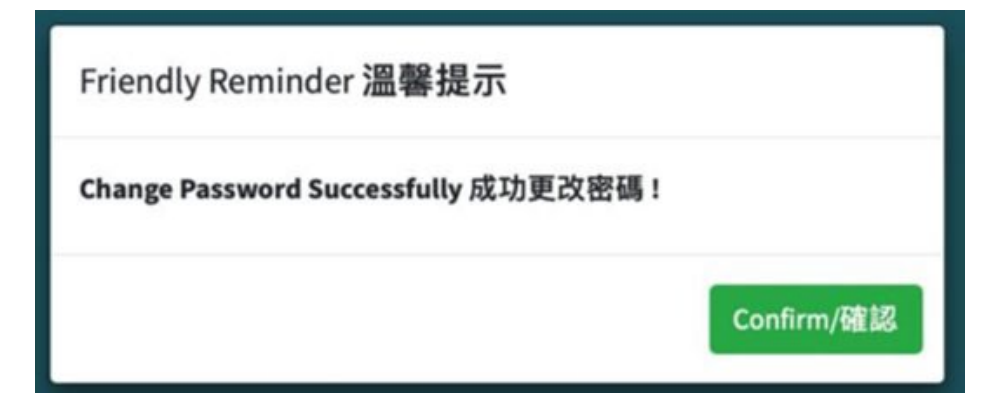

v. The password has been successfully changed.

#### iv. Enter new password.

# **3. Change System Settings**

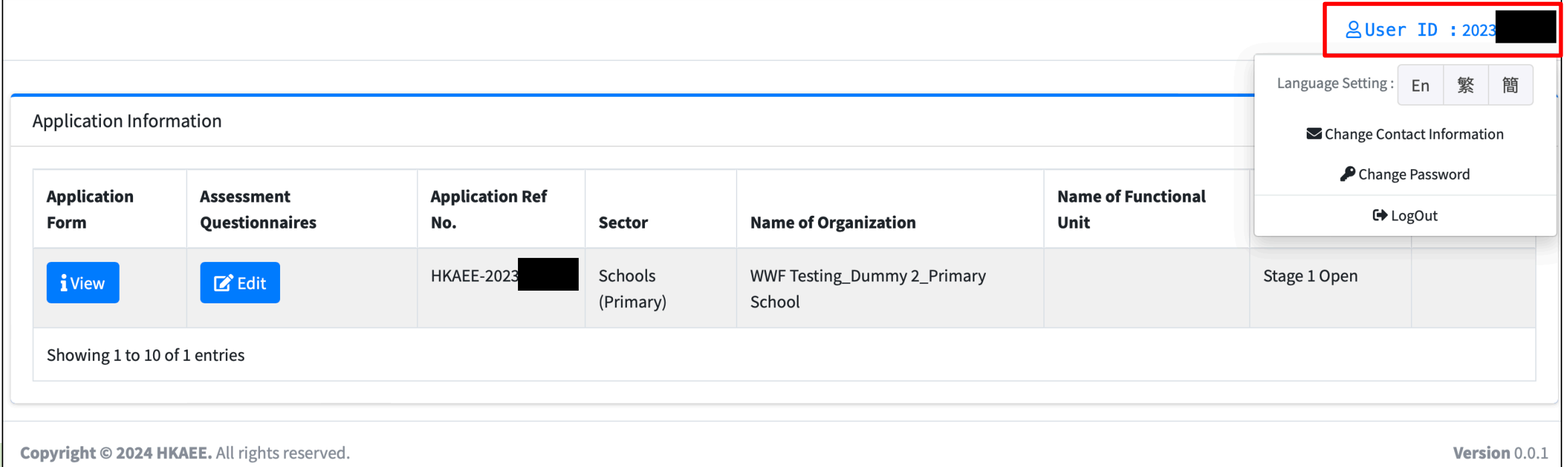

After clicking "User ID" at the top right-hand corner, options for changing system and account settings will appear.

# **3.1 Change Language**

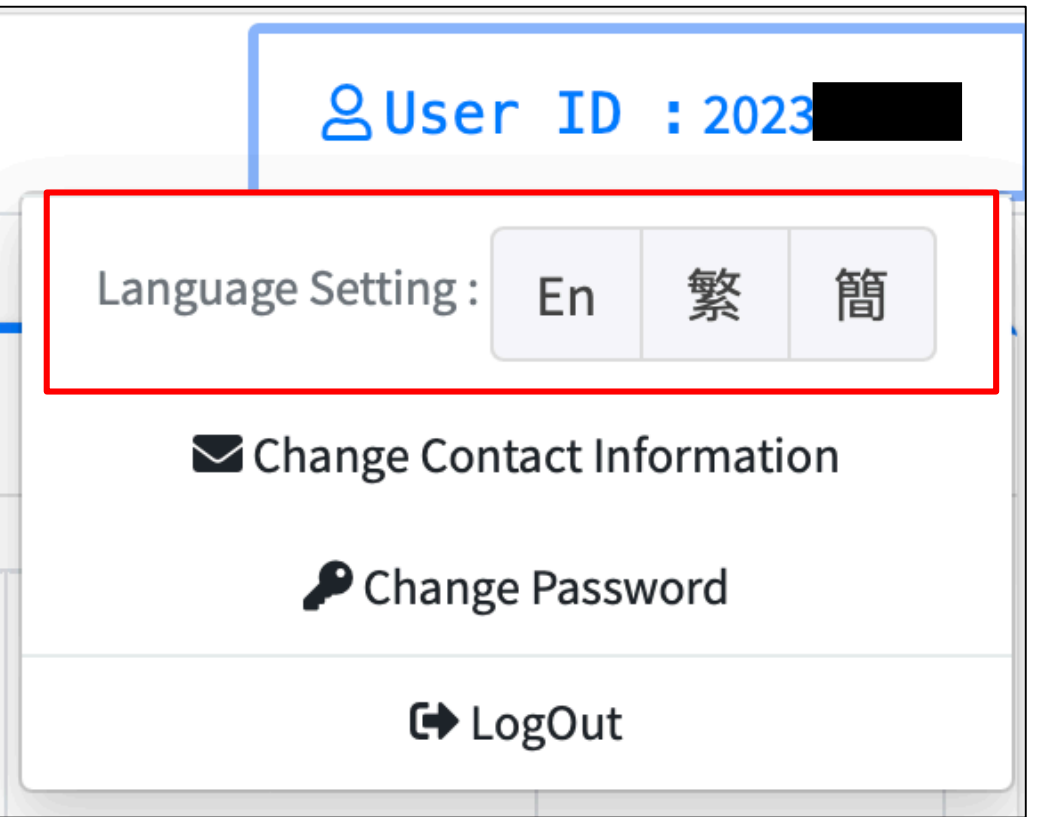

Click "User ID" at the top righthand corner. Select your preferred language.

### **3.2 Change Information of Contact Person**

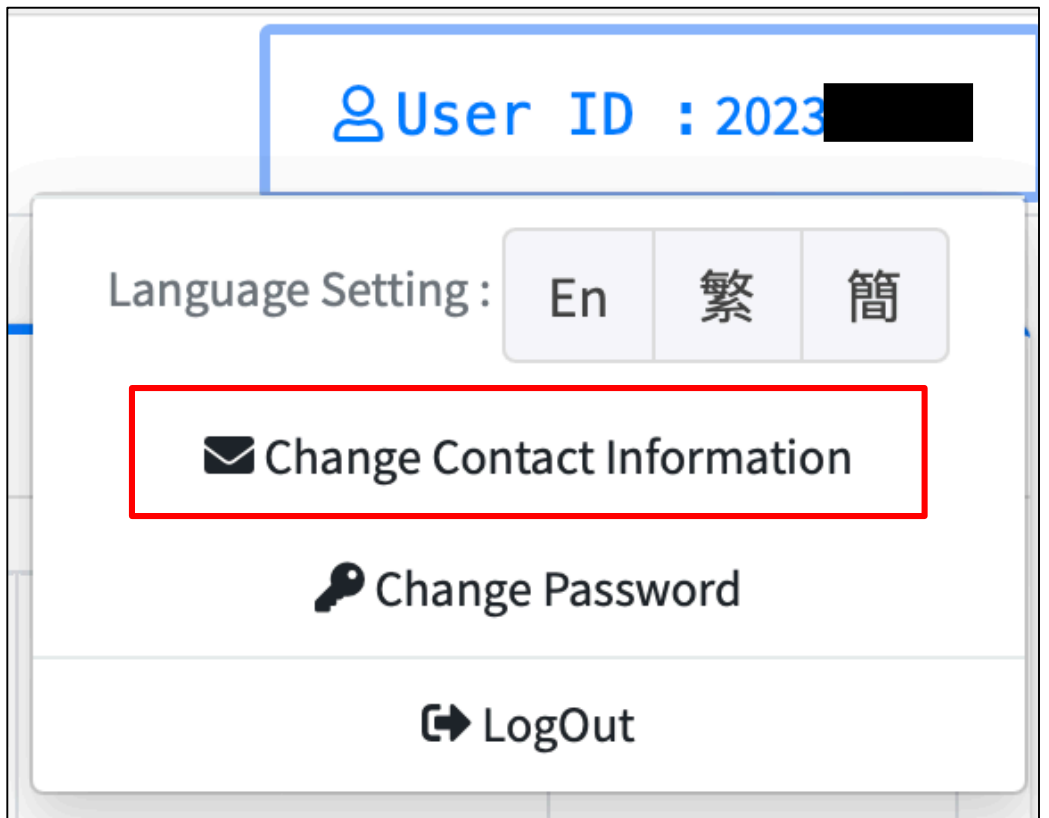

i. Click "User ID" at the top right-hand corner. Choose "Change Contact Information".

## **3.2 Change Information of Contact Person**

**2User ID: 2023** 

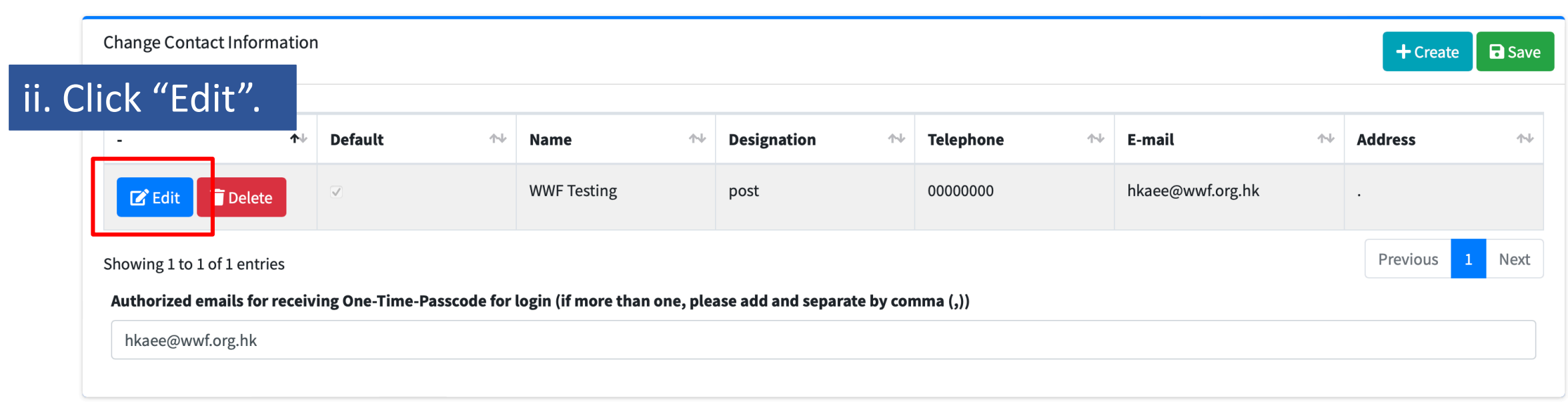

Copyright © 2024 HKAEE. All rights reserved.

Version 0.0.1

## **3.2 Change Information of Contact Person**

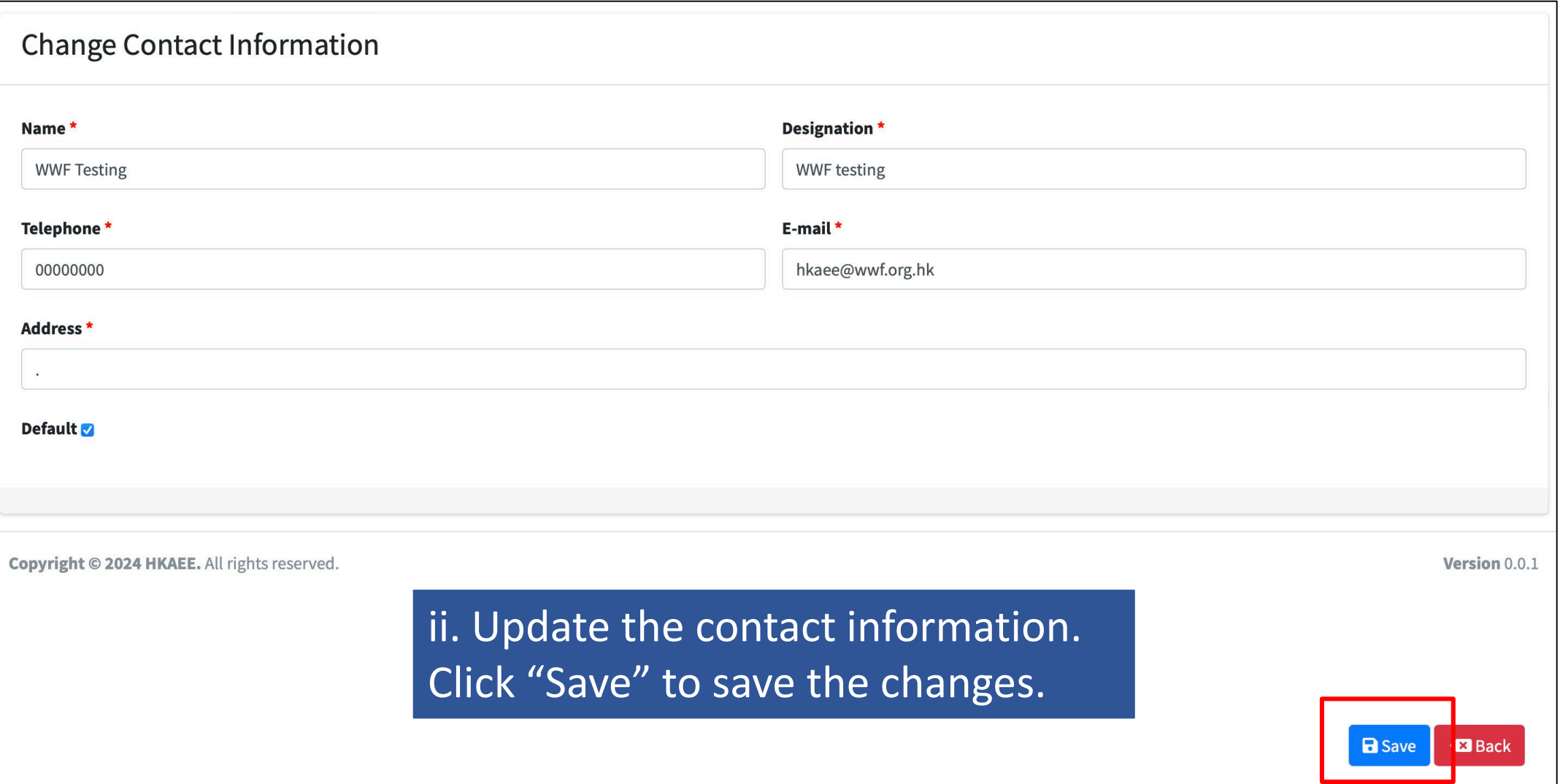

## **3.3 Add Authorised Email Address(es) for Login**

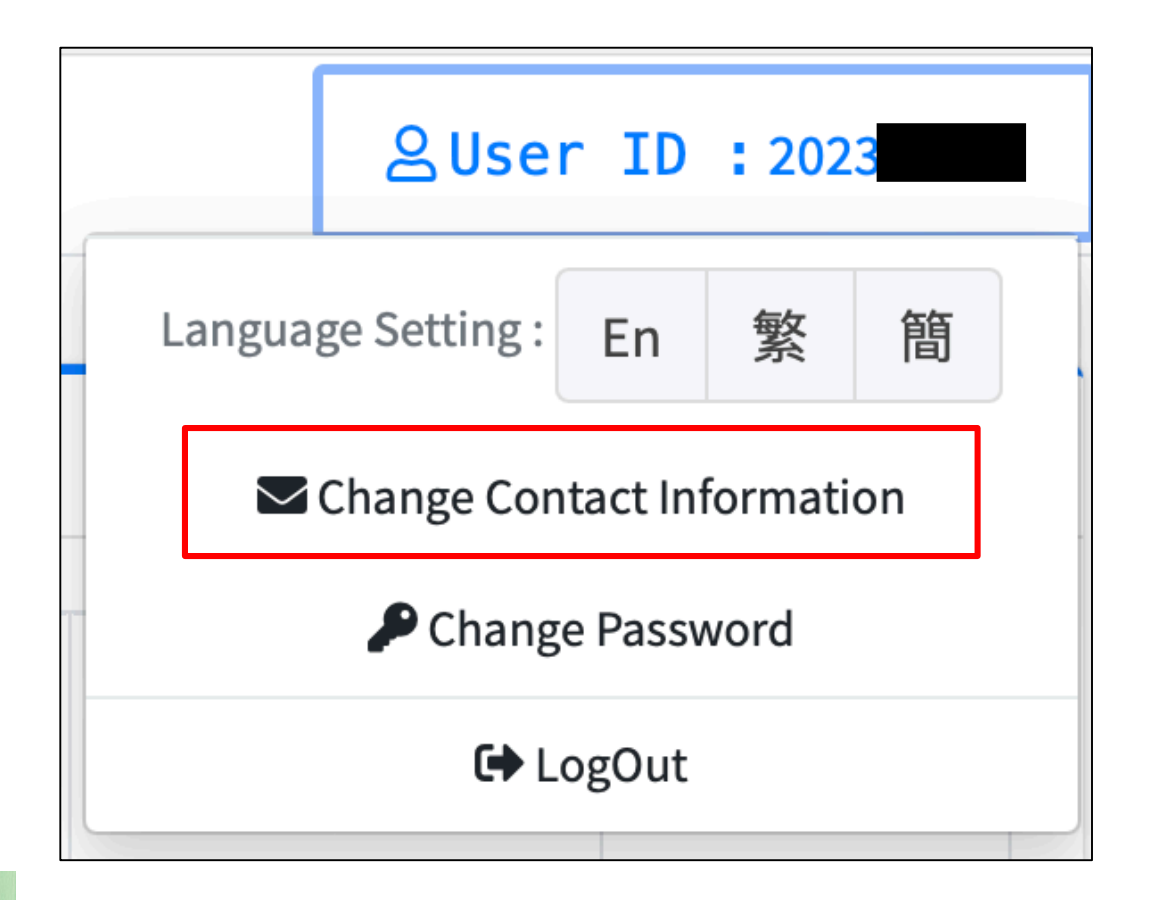

i. Click "User ID" at the top right-hand corner. Choose "Change Contact Information".

# **3.3 Add Authorised Email Address(es) for Login**

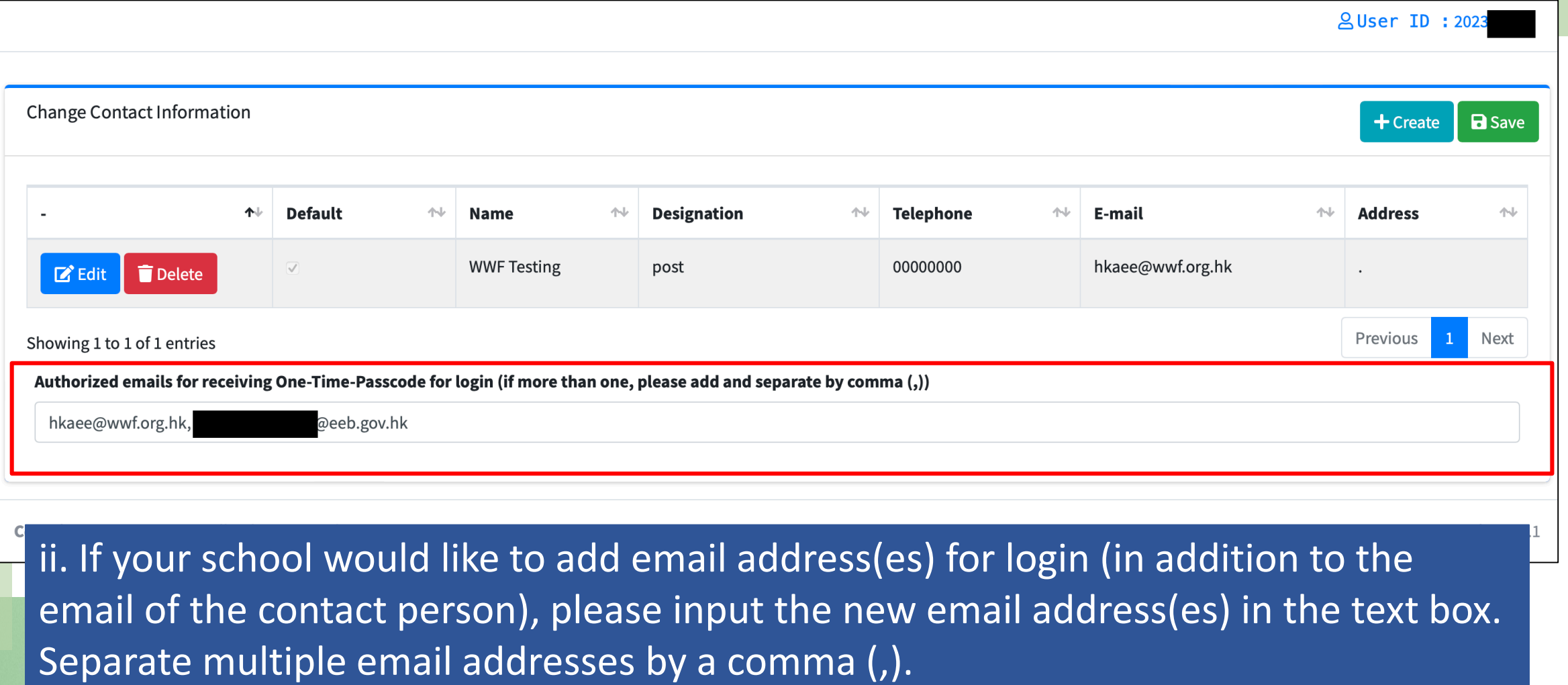

## **3.4 Change Password**

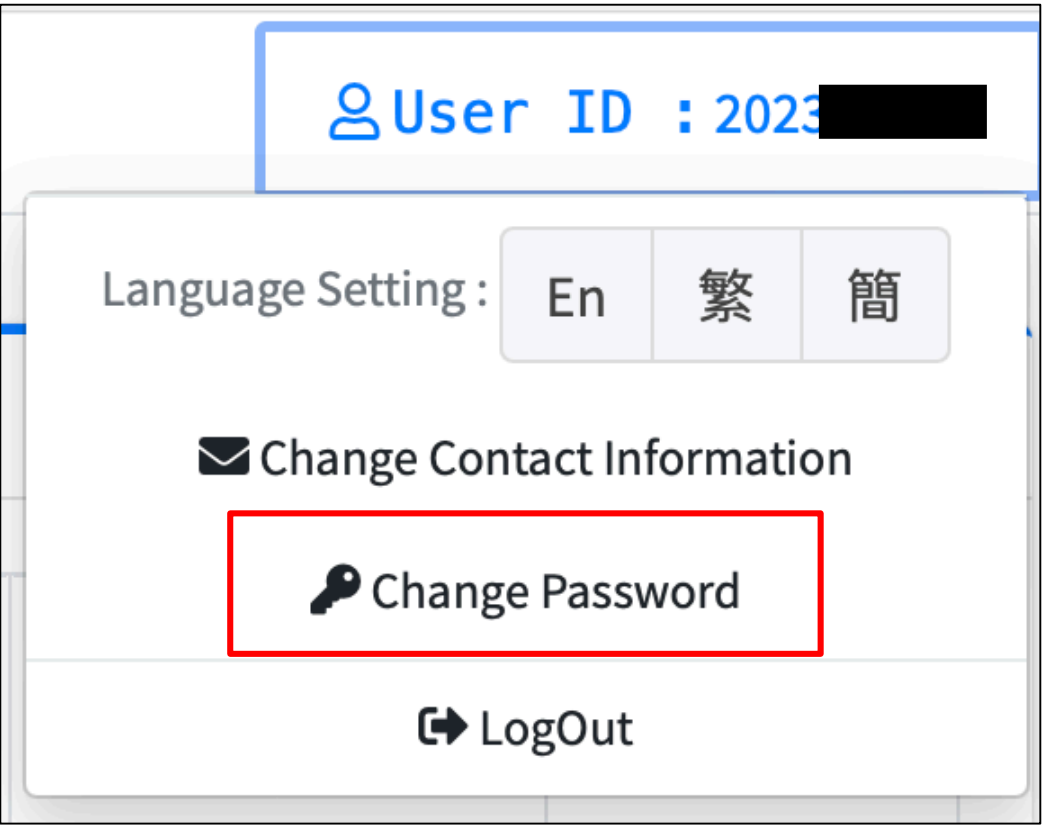

i. Click "User ID" at the top right-hand corner. Choose "Change Password".

## **3.4 Change Password**

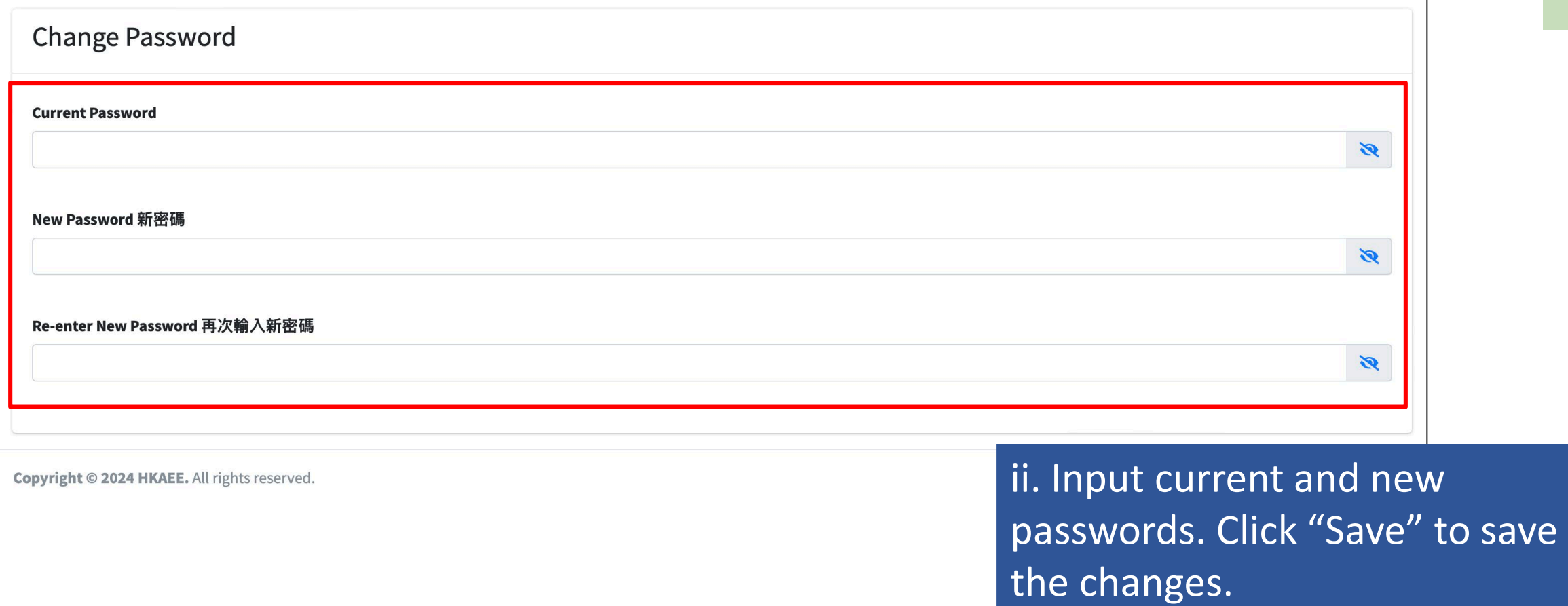

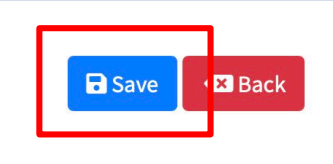

### **3.4 Change Password**

Schools are required to change a new password **within 90 days**. Please note the requirements for setting the new password:

⚠ At least 8 characters

⚠ At least one uppercase English letter, one lowercase English letter, one number and one special character

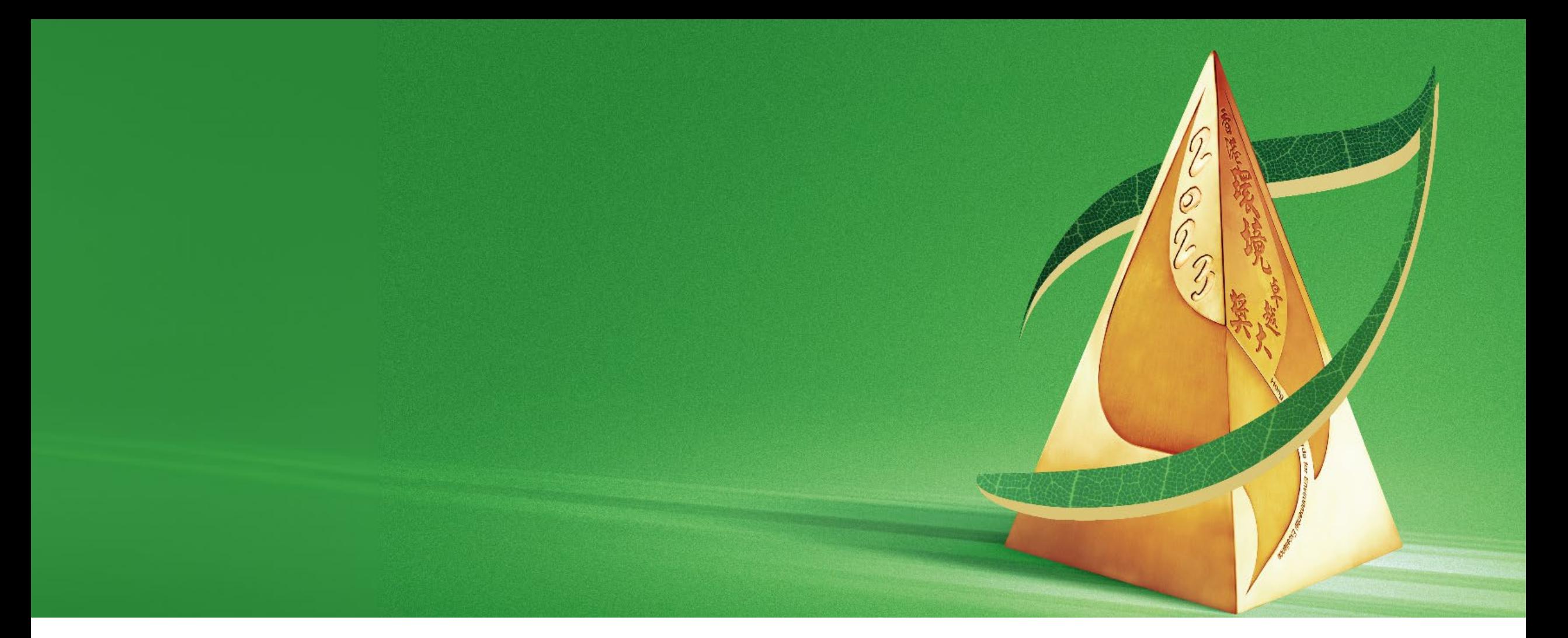

### **B. Fill in Self-assessment Questionnaire/ Summary Form**

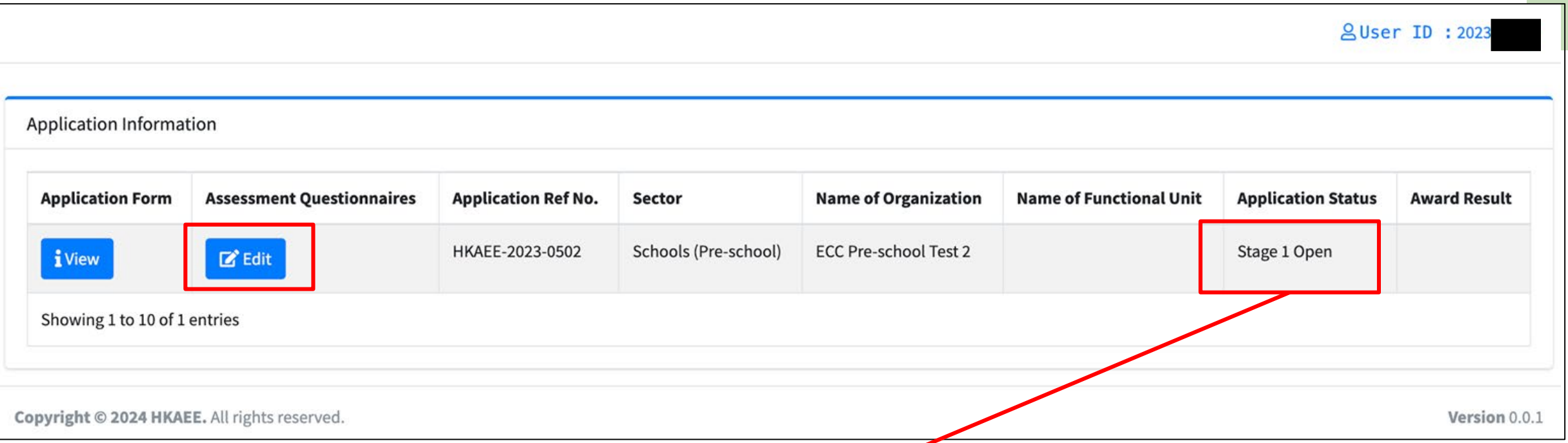

After the "Application Status" of your school is changed to "Stage 1 Open", you could click "Edit" under "Assessment Questionnaires" to start filling in the questionnaire/form.

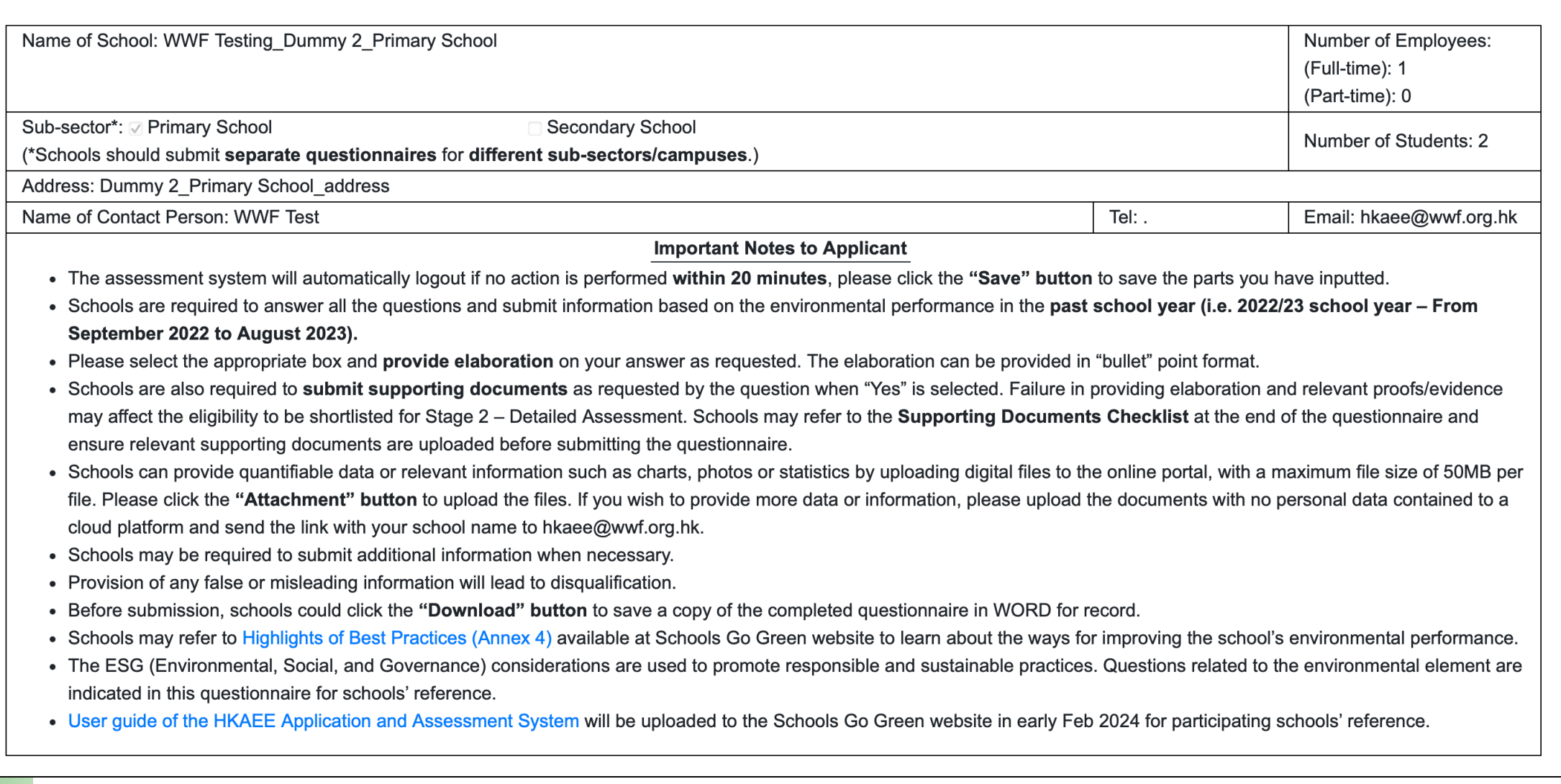

#### Basic information of the school has been inserted automatically by the system.

#### **HKAEE (Schools Sector) Self-assessment Questionnaire**

#### **Best Green Education Initiative Award Summary form**

#### **GREEN LEADERSHIP (20%)**

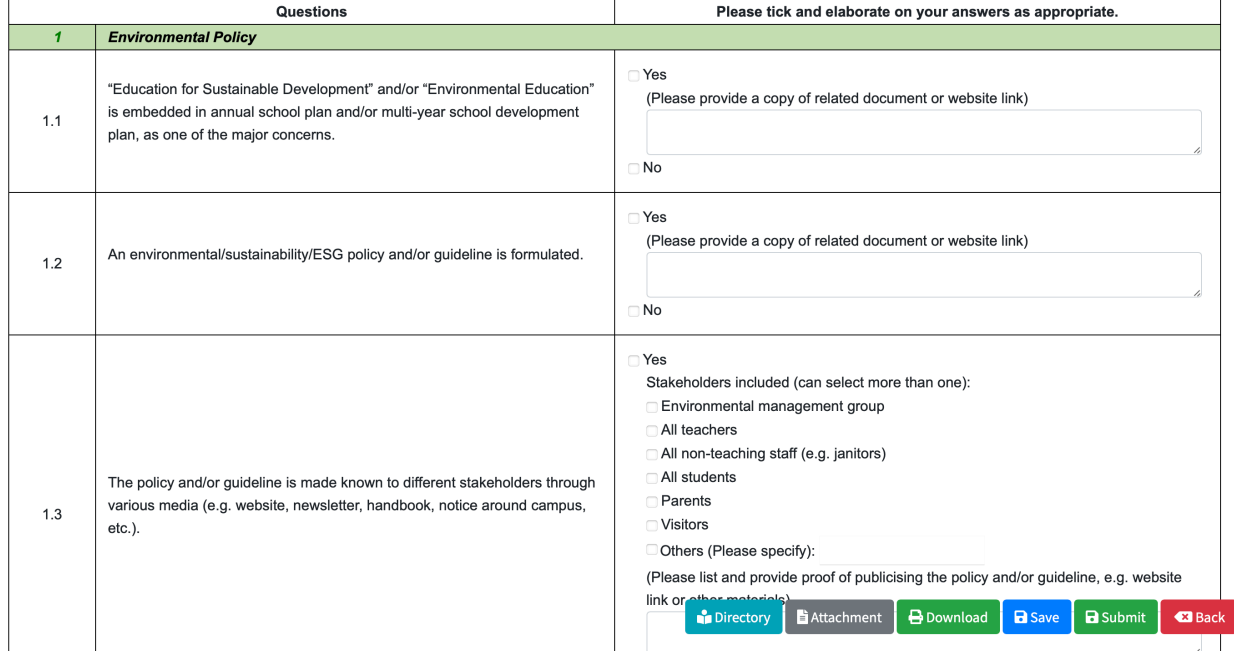

#### **SUMMARY OF ENVIRONMENTAL EDUCATION INITIATIVE** (THE INITIATIVE MUST BE RELEVANT TO SUSTAINABILITY AND/OR CARBON NEUTRALITY)

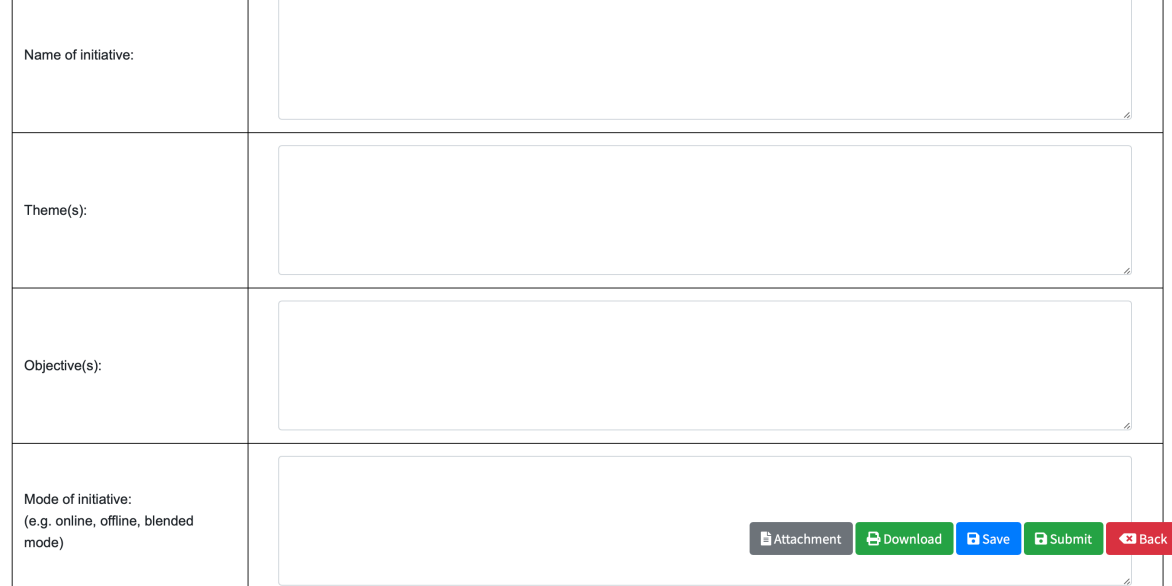

Tick the appropriate box(es) and input your answers in the corresponding text box(es) (if appropriate).

 $\overline{\phantom{a}}$   $\overline{\phantom{a}}$   $\overline{\phantom{a}}$   $\overline{\phantom{a}}$ 

Input the content of the Green Education Initiative in the relevant text boxes.

## **1. Directory (only applicable to the HKAEE Self-assessment Questionnaire)**

#### **GREEN LEADERSHIP (20%)**

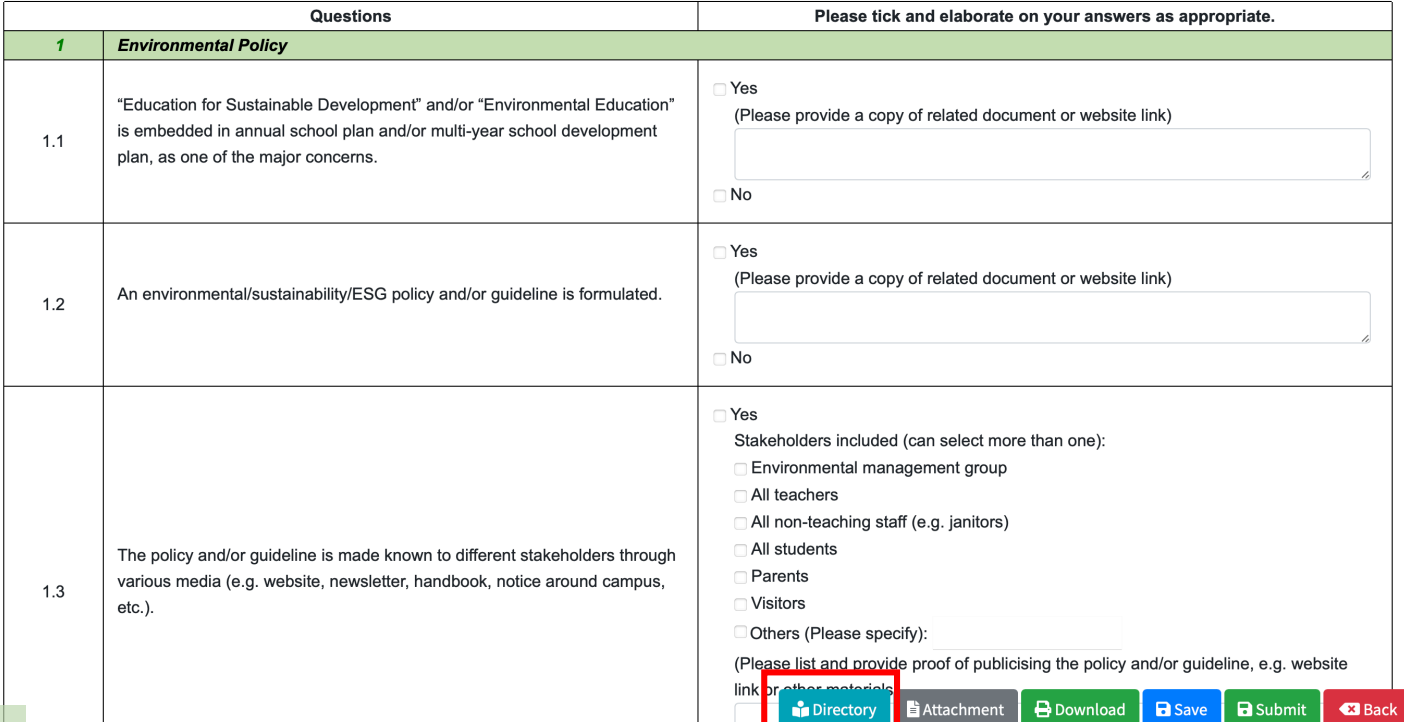

i. Click "Directory" in the menu bar at the bottom right-hand corner.

**GREEN LEADERSHIP (20%) 1. Environmental Policy** 2. School Management Support and Commitment 3. Education for Sustainable Development / Environmental Education Plan in **School Curriculum** (Details of how the work is implemented will be assessed in the "Programme and Performance" Section.) **PROGRAMME AND PERFORMANCE (55%)** 4. Energy Conservation and Carbon Reduction (E) 5. Water Conservation (E) 6. Waste Management (E) 7. Sustainable School Catering (E) 8. Green Procurement (E) 9. Environmental Performance Monitoring and Evaluation **10. Environmental Compliance** 11. Greening (E) **12. Noise (E)** 13. Indoor Air Quality (E) 14. Hong Kong Green Organisation Certification (E)

15. Implementation (E) **16. Evaluation** 

**17. Information Dissemination** 

**PARTNER SYNERGY (25%)** 

ii. By selecting the assessment item, you will be directed to the corresponding question(s).

#### **GREEN LEADERSHIP (20%)**

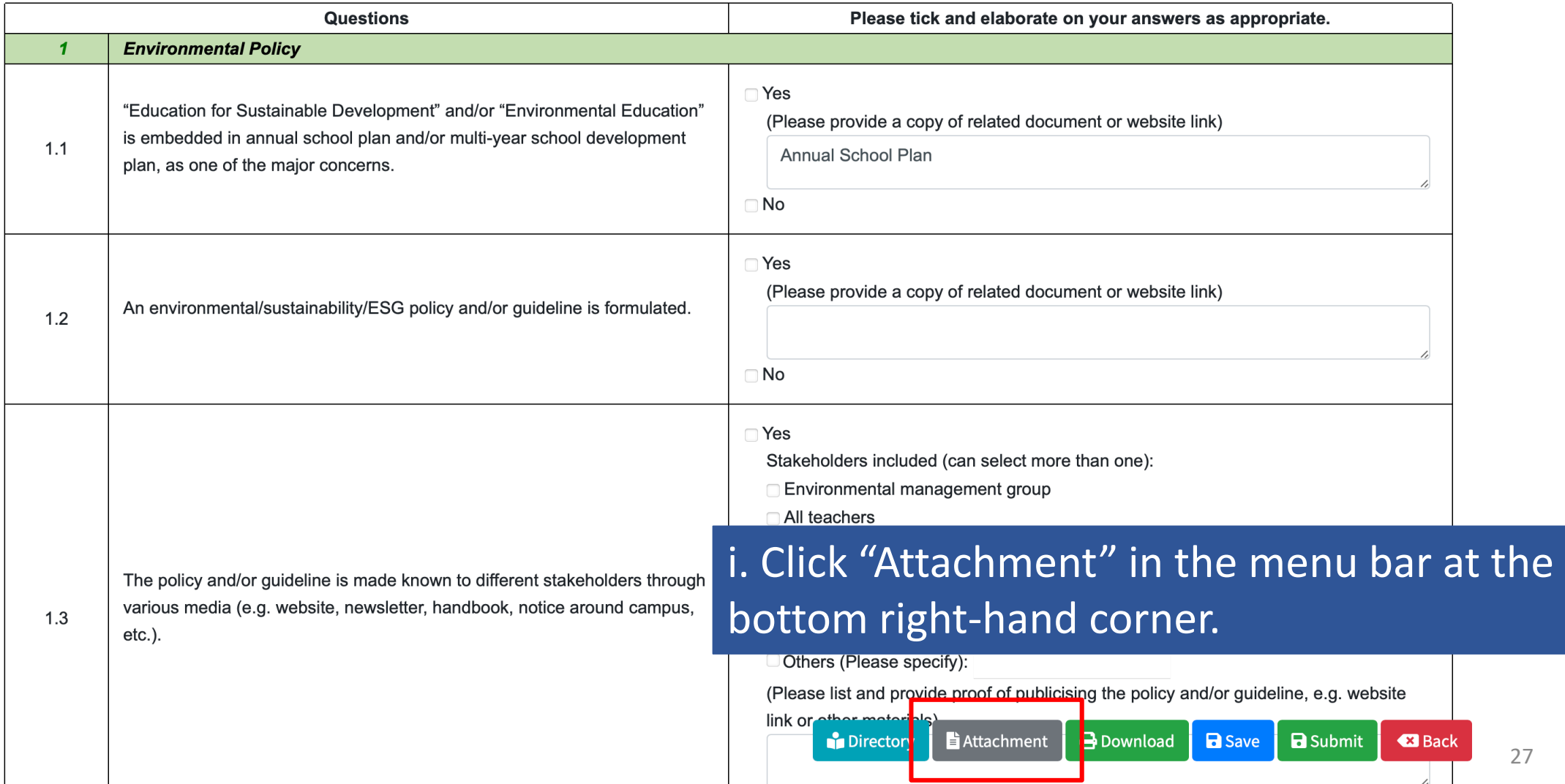

ii. Click "Upload Attachment", select the appropriate file(s) or drag the file(s) from desktop to the online system.

⚠ Total upload limit: **50MB**

⚠ Combine multiple files in **".zip"** format, if necessary  $\triangle$  To provide more data/information, you may upload the documents to a **cloud platform** (please make sure no personal information is included in the submitted documents), and send **the link with your school name** by email to [hkaee@wwf.org.hk](mailto:hkaee@wwf.org.hk)

#### *Example of file name:*

Name 1.1\_School Year Plan.pdf 3.1\_School Environmental Education Plan.docx  $W =$ 16.1, 16.2\_Appendix C\_Environmental Education.xlsx  $x \equiv$ 

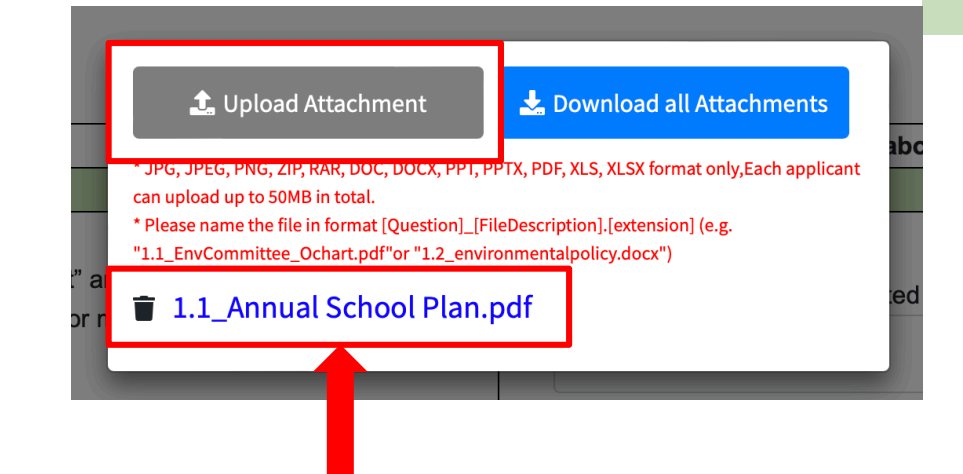

iii. The file is successfully uploaded.

If you wish to remove the uploaded file(s), please click the trash bin icon on the left of the file name.

• Examples of unsuccessful attachment uploads

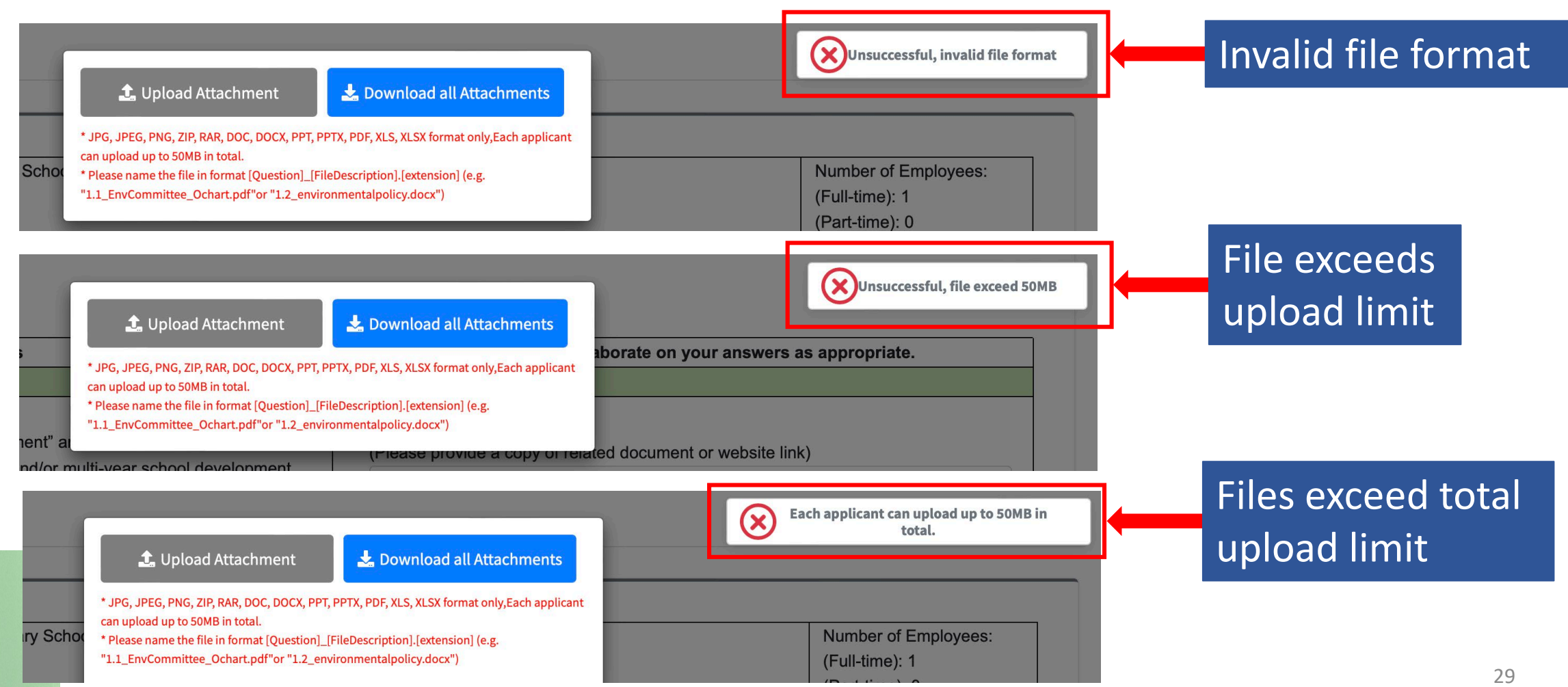

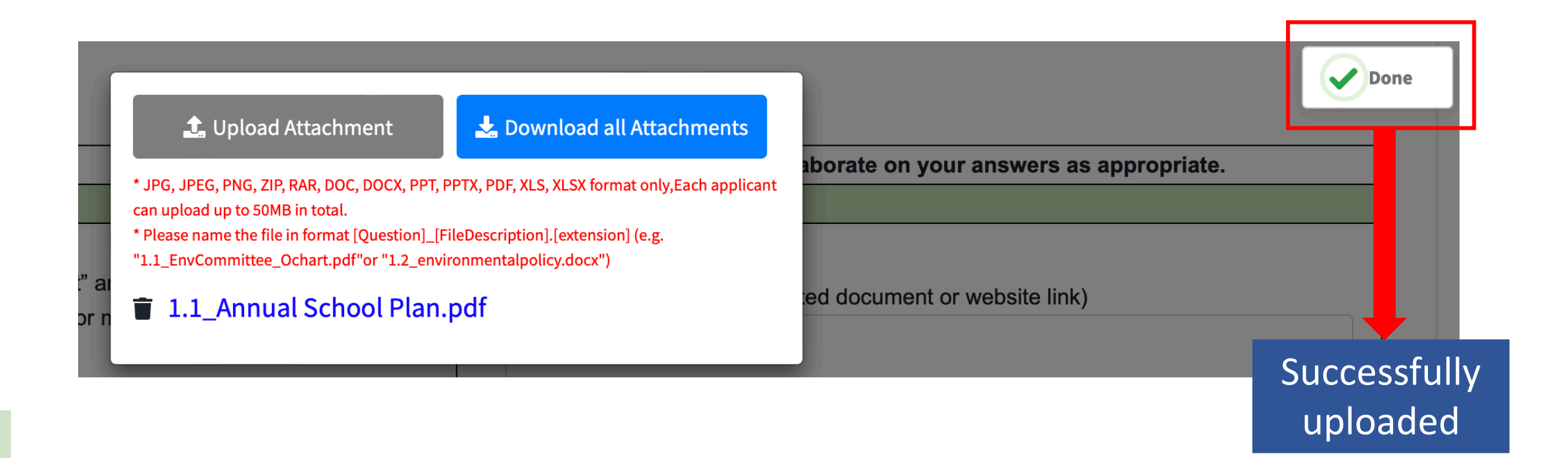

## **3. Save Questionnaire/Summary Form**

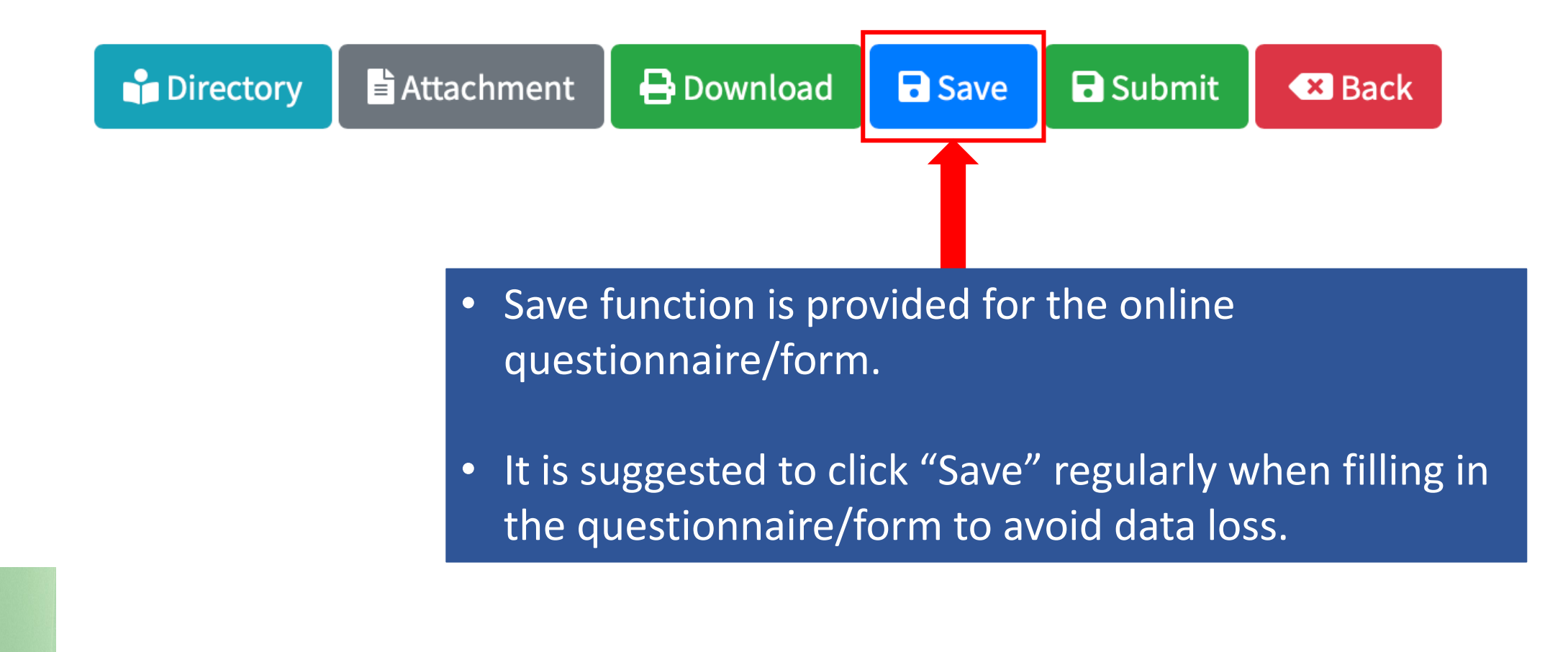

# **4. Login Timeout**

Session has been idle over its time limit. It will be disconnected in 5 minutes.

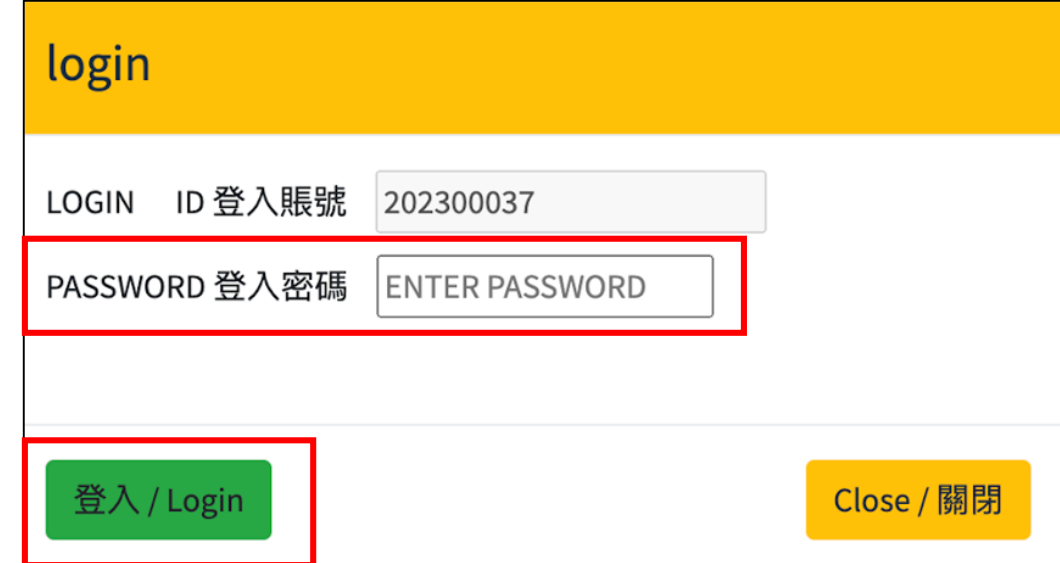

If you remain idle on the online system for 15-20 minutes, a pop-up message will appear.

是

To re-login, input your password and press "Login".

# **5. Supporting Documents Checklist**

#### **(only applicable to the HKAEE Self-assessment Questionnaire)**

#### **Supporting Documents Checklist:**

The following table listed out the questions that require schools to provide supporting document (if "Yes" is selected) before submission of the self-assessment questionnaire. Failure in providing relevant proofs/evidence may affect the eligibility to be shortlisted for Stage 2 - Detailed Assessment.

#### Note:

(1) Schools should provide information on their environmental performance and achievements in the 2022/23 school year (i.e. from September 2022 to August 2023). Information from other school years will not be considered as valid proofs/evidence for this assessment.

(2) To ensure a smooth assessment process, schools are recommended to rename the electronic files before submission, by indicating relevant "Question number" at the start of file name. (e.g. 1.1 School Year Plan.pdf, 3.1 School Environmental Education Plan.docx)

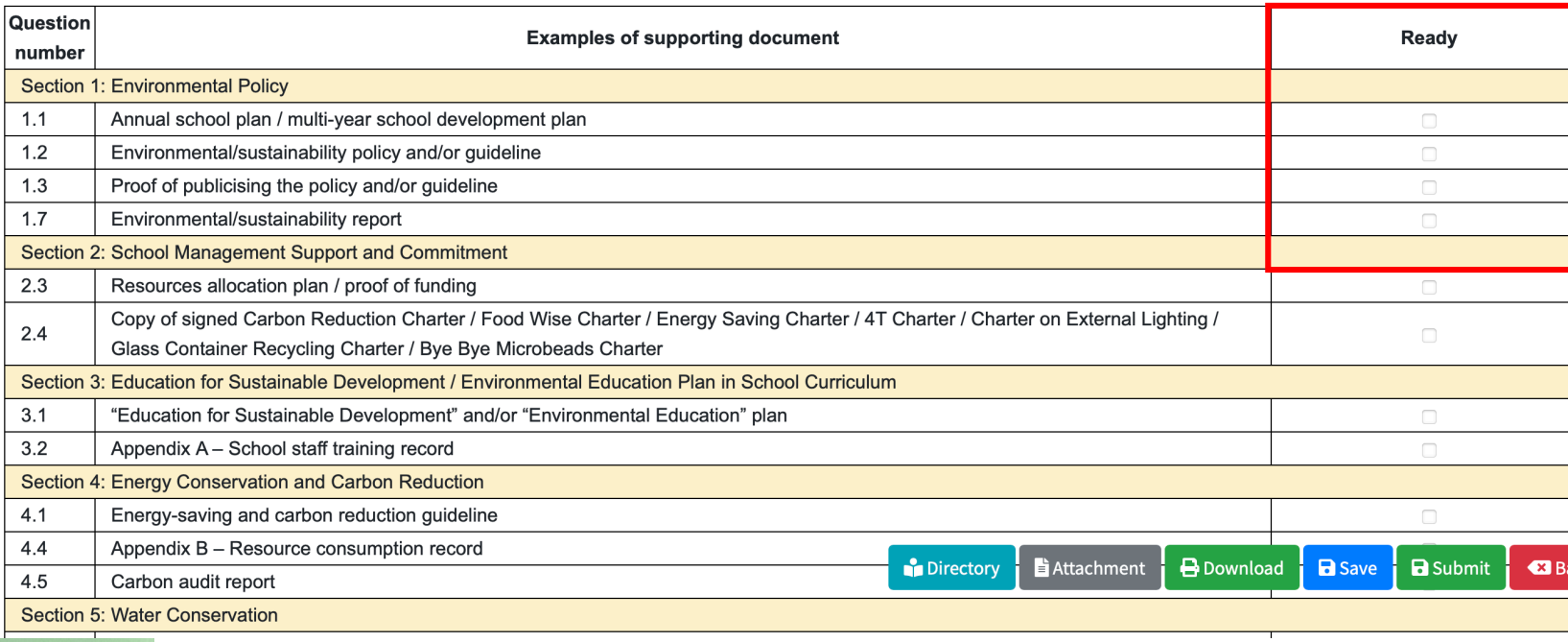

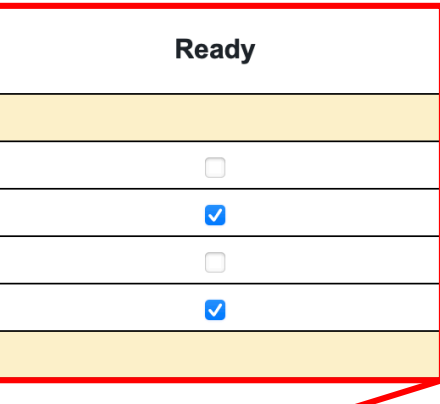

• Locates at the last part of the questionnaire

• School may tick the attached supporting documents as "Ready"

#### **6. Declaration** Before submitting the questionnaire/form, please read and tick the box of "Declaration by Applicant".

#### **Declaration by Applicant**

Our school hereby declares that all of the information given is true and accurate to the best of our knowledge and agree that all decisions made by the Organisers (i.e. Environment and Ecology Bureau and Environmental Campaign Committee and its Secretariat) and adjudicating panel are final and binding in all aspects relating to the HKAEE. Our school understands that any false or misleading information may lead to disqualification of our application.

#### **Data Retention Policy**

This policy stipulates the kinds of personal data collected, means of collecting personal data, duration of retention, ways of using the personal data and data security measures for the **HKAEE** (Schools Sector).

#### 1. Purpose of Collection and Use of Personal Data

The personal data provided in the questionnaire for the HKAEE (Schools Sector) will be used for the following purposes -

(a) for the administration, evaluation and management of the application for the competition by the Technical Consultant(s) of the HKAEE (Schools Sector); and (b) for the promotion of latest environment-related development, policies, activities and schemes by the Environment and Ecology Bureau and/or the Environmental Campaign Committee and its Secretariat.

#### 2. Category of Personal Data

Each participant of HKAEE (Schools Sector) is asked to provide the (i) name, (ii) phone number, (iii) correspondence address and (iv) email address of a contact person ("Contact Person") in the questionnaire.

#### 3. Means of Collection

The provision of personal data by the Contact Person in the HKAEE (Schools Sector) questionnaire is voluntary. The questionnaire should be submitted through the online portal. If participating schools do not provide sufficient information, the processing of their applications may be affected.

#### 4. Access to Personal Data

Each Contact Person has the right to request access to and correction of his/her personal data as stipulated in the Personal Data (Privacy) Ordinance (Chapter 486). Enquiries concerning the personal data collected by means of the HKAEE (Schools Sector) questionnaire should be addressed to supporter@wwf.org.hk.

#### 5. Duration of Retention

The personal data collected from the Contact Person will be erased or destroyed 24 months after the co

**Directory E** Attachment **B** Download **a** Save **a** Submit **C3** Back

## **6. Declaration**

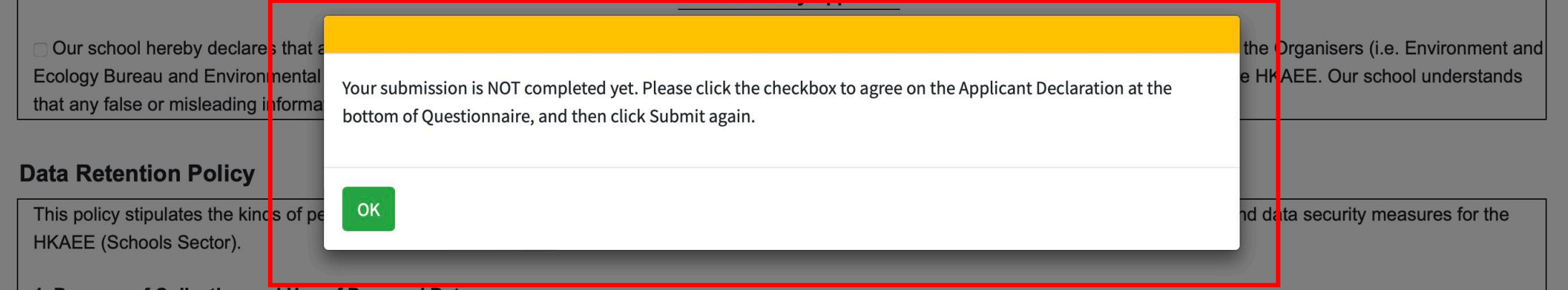

#### 1. Purpose of Collection and Use of Personal Data

The personal data provided in the questionnaire for the HKAEE (Schools Sector) will be used for the following purposes -

(a) for the administration, evaluation and management of the application for the competition by the Technical Consultant(s) of the HKAEE (Schools Sector); and

(b) for the promotion of latest environment-related development, policies, activities and schemes by the Environment and Ecology Bureau and/or the Environmental Campaign Committee and its Secretariat.

#### A pop-up message will appear if the box of "Declaration by Applicant" remains unticked.

### **7. Download Questionnaire/Summary Form**

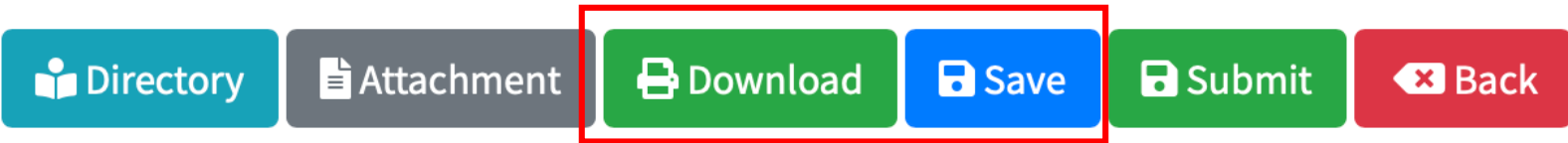

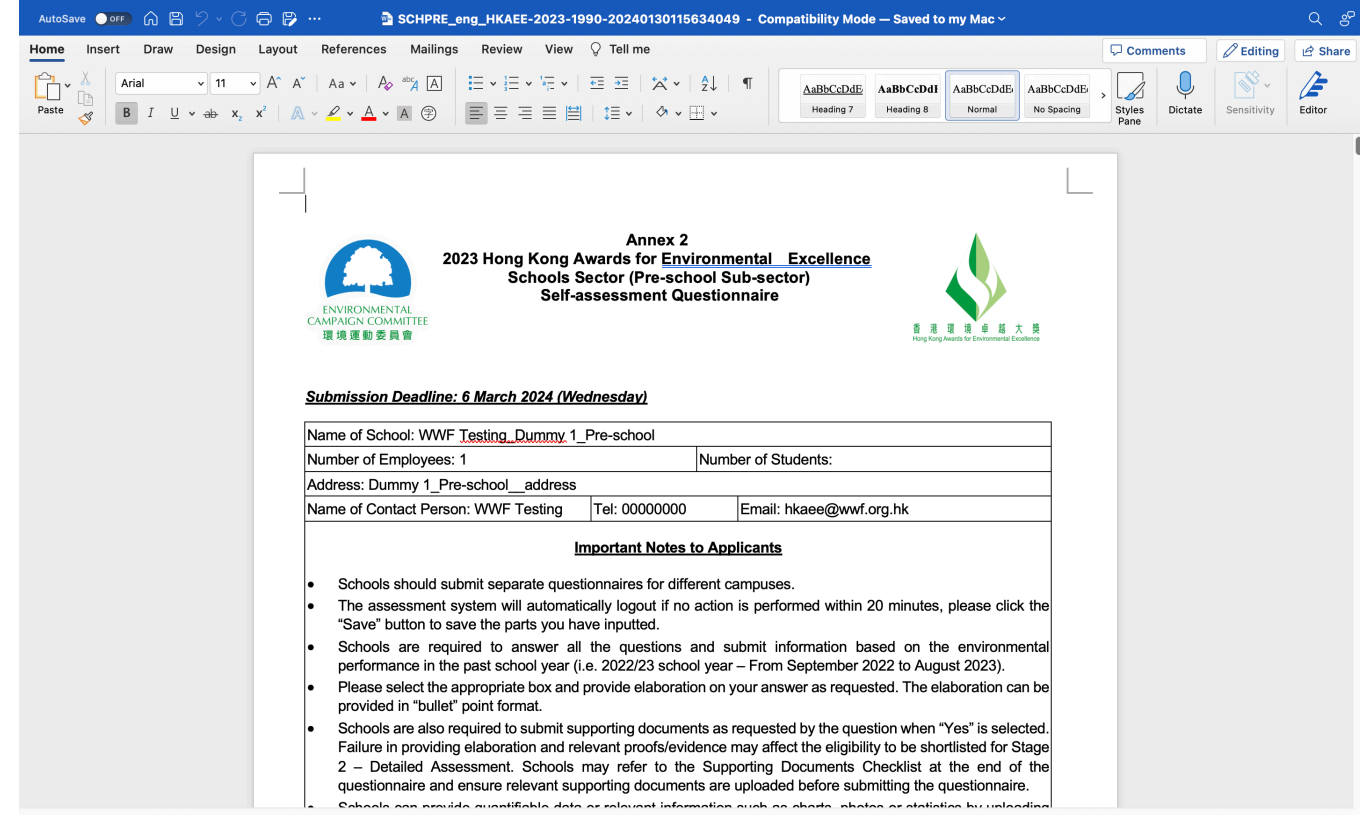

Before submitting the questionnaire/form, you could click "Save" and then "Download" in the menu bar at the bottom right-hand corner to download a WORD version of the completed questionnaire/form.

 $\Box$  Focus  $+$  156%

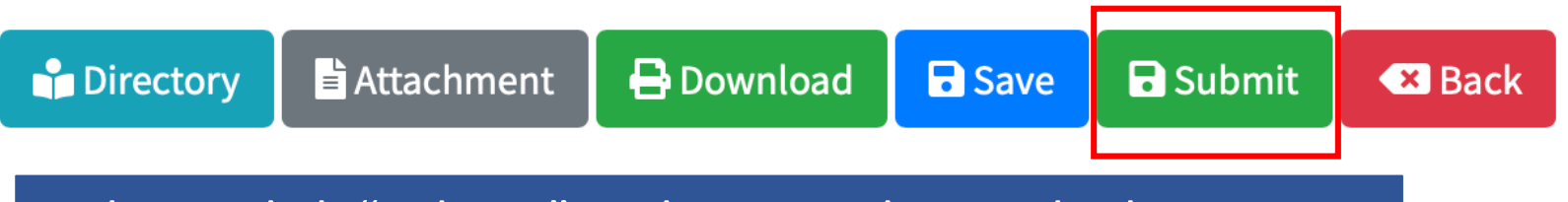

i. Please click "Submit" in the menu bar at the bottom right-hand corner after completion.

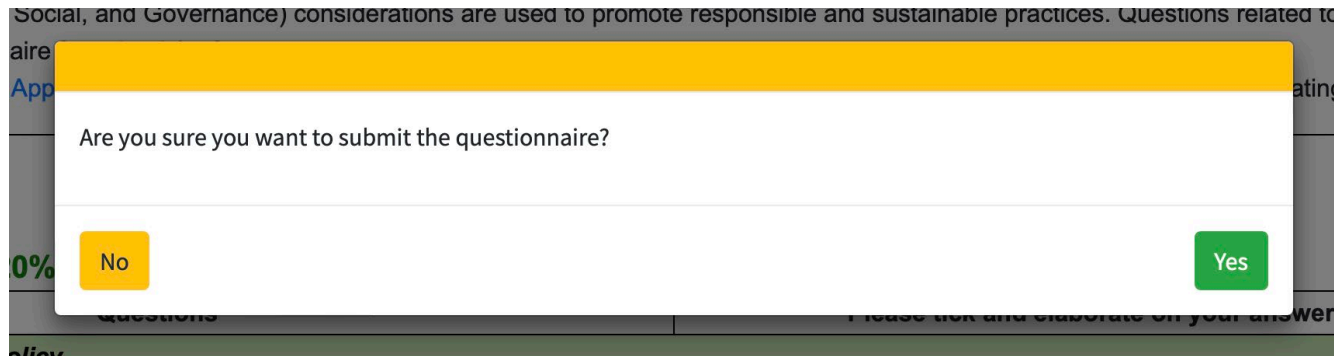

ii. Click "Yes" if you confirm your submission. Note: Schools are not allowed to change the answers after submission. The submission of the submission of the submitted.

Thank you for participating in the 2023 HKAEE (Schools Sector). Technical Consultant of the Award Scheme will conduct Stage 1 -Initial Assessment and review the self-assesment questionnaire and supporting documents submitted by your school.

Please note that participating schools are required to submit supporting documents as requested by the question. Failure in providing elaboration and relevant proofs/evidence may affect the eligibility to be shortlisted for Stage 2 - Detailed Assessment. If your school wishes to provide more data or information, please upload the documents with no personal data contained to a cloud platform and send the link with your school name to hkaee@wwf.org.hk.

Stage 2 - Detailed Assessment will be conducted from May to June 2024. Schools shorlisted for Stage 2 will be notified via email and assessor(s) will conduct an on-site visit.

Should you have any questions regarding the Award, please feel free to contact the Schools Sector Technical Consultant, WWF-Hong Kong, via phone at 2864 1472 or via email at hkaee@wwf.org.hk. For questions relating to the technical issues of the Application System, please call the hotline of the Hong Kong Productivity Council at 2788 5903 (press 1).

Close

To submit the questionnaire/form, you must answer all the questions. Otherwise, a message box will appear.

#### • Examples of unsuccessful submission

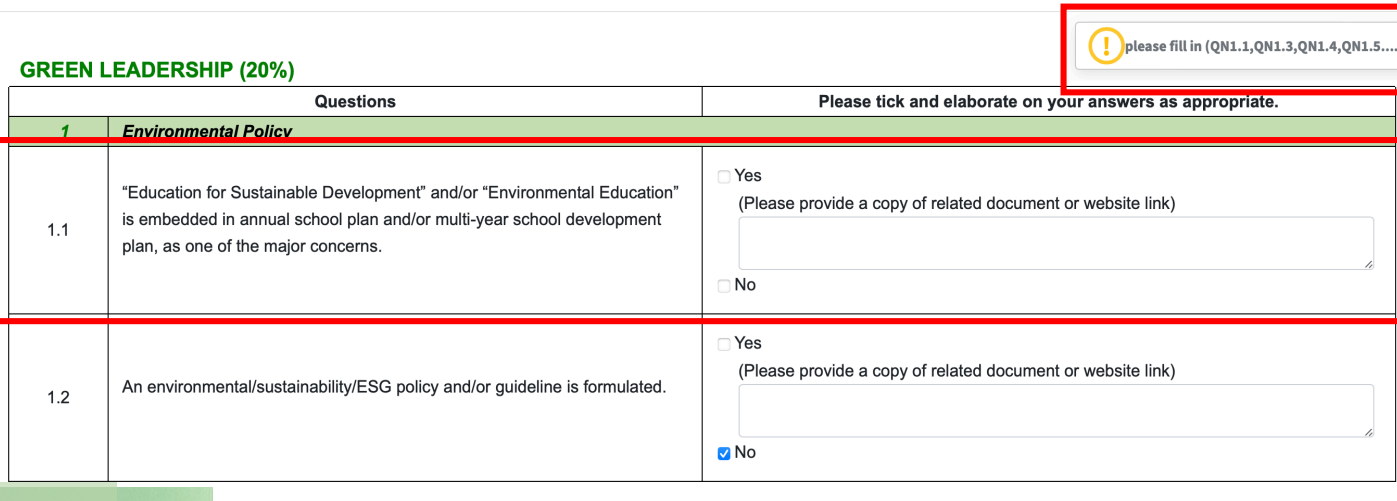

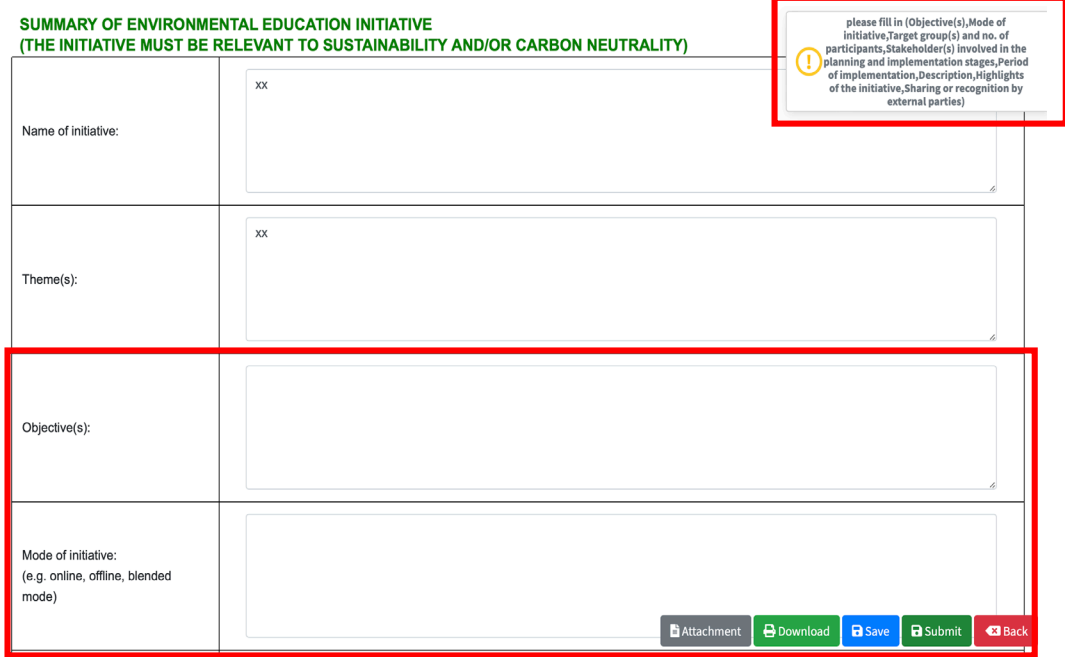

To submit the questionnaire/form, you must answer all the questions. Otherwise, a message box will appear.

• Examples of unsuccessful submission

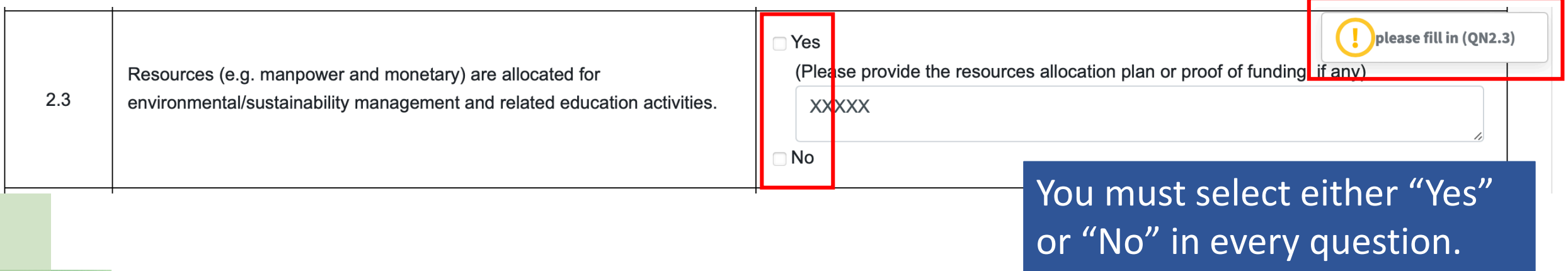

To submit the questionnaire/form, you must answer all the questions. Otherwise, a message box will appear.

#### • Examples of unsuccessful submission

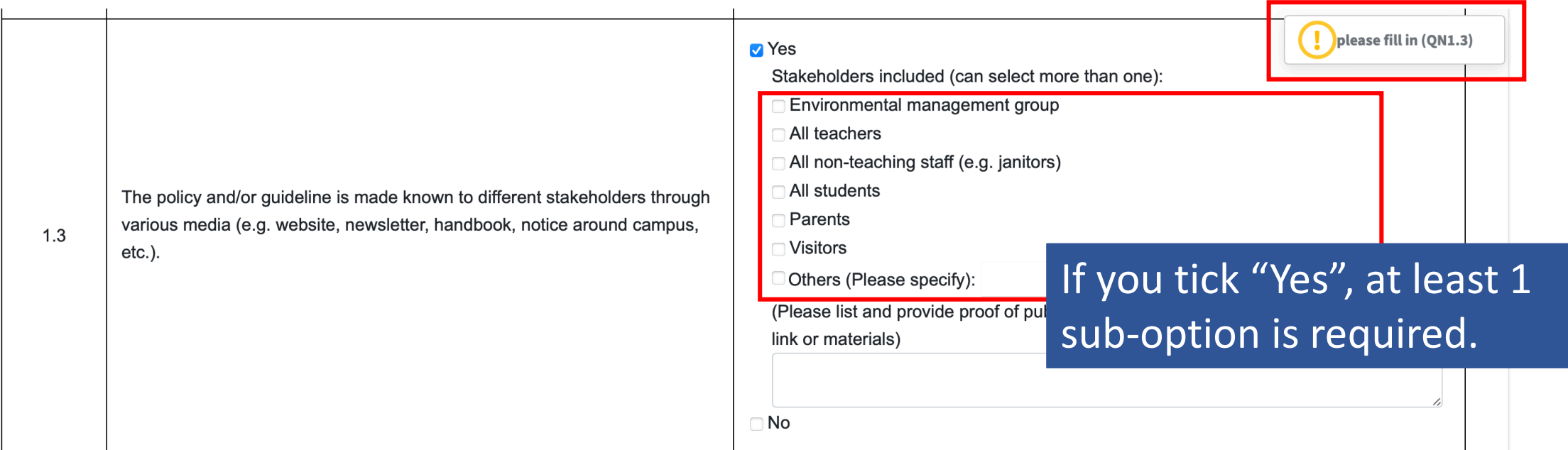

## **Online Portal is Now Opened**

- Self-assessment Questionnaire/Summary Form **is now opened** for completion at the HKAEE Online System
- The "Application Status" of all schools have been changed to "Stage 1 Open"
- A confirmation email has been sent to all eligible schools

Dear Applicant,

2023 Hong Kong Awards for Environmental Excellence (HKAEE) (Schools Sector) - Self-assessment

Thank you for your application to the 2023 Hong Kong Awards for Environmental Excellence (HKAEE) (Schools Sector).

We now proceed to the self-assessment stage of your application. In order to understand your school's environmental commitment and achievements in detail, the Self-assessment Questionnaire is now opened for completion at the HKAEE Online System https://aas.hkaee.gov.hk/HKAEE/Applicant/Login. Please login to fill in the Questionnaire and submit on or before **06 Mar 2024 (Wednesday)**. Please observe the "Important Notes to Applicant" when completing the Questionnaire.

Should you have any questions regarding the Award, please feel free to contact the Schools Sector Technical Consultant, WWF-Hong Kong, via phone at 2864 1472 or via email at hkaee@wwf.org.hk. For questions relating to the technical issues of the Online System, please call the hotline of the Hong Kong Productivity Council at 2788 5903 (press 1).

Best regards,

**HKAEE Technical Consultant** 

Dear Applicant.

Best Green Education Initiative Award (Special Award) - Self-assessment

Thank you for your application to the Best Green Education Initiative Award (Special Award).

We now proceed to the self-assessment stage of your application. In order to understand vour school's environmental commitment and achievements in detail, the Green Education Initiative Summary Form is now opened for completion at the HKAEE Online System https://aas.hkaee.gov.hk/HKAEE/Applicant/Login. Please login to fill in the Summary Form and submit on or before 06 Mar 2024 (Wednesday). Please observe the "Important Notes to Applicant" when completing the Summary Form.

Should you have any questions regarding the Award, please feel free to contact the Schools Sector Technical Consultant, WWF-Hong Kong, via phone at 2864 1472 or via email at hkaee@wwf.org.hk. For questions relating to the technical issues of the Online System, please call the hotline of the Hong Kong Productivity Council at 2788 5903 (press 1).

Best regards.

**HKAEE Technical Consultant** 

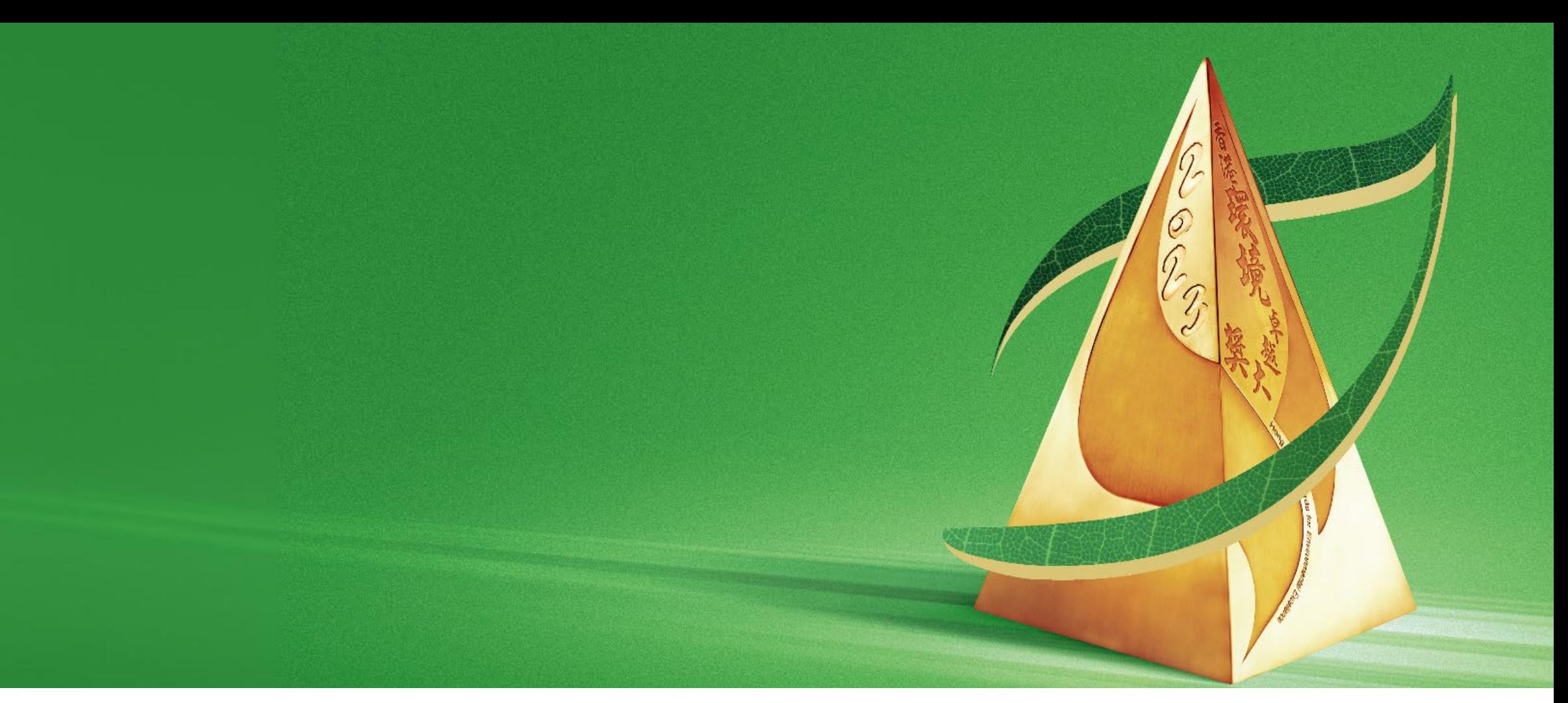

#### **Enquiry**

**2023 HKAEE (Schools Sector) Technical consultant – WWF-Hong Kong <b>1999 1999 1999 1999 1999** 

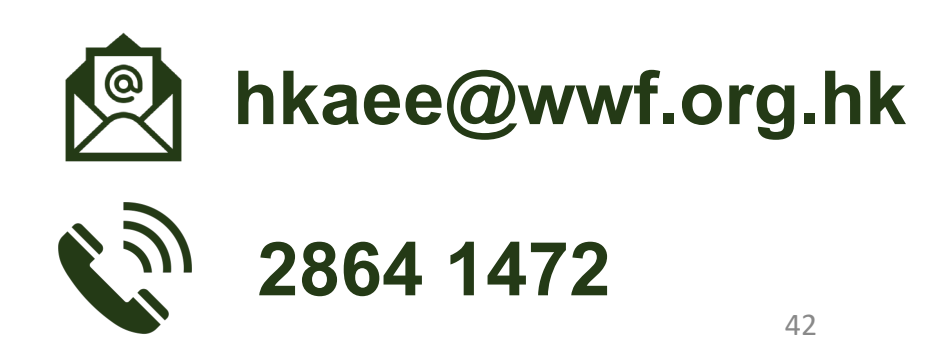